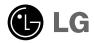

# L1200 User Guide

# **Table of Contents**

| Unpacking8                   | Making a Call 24              |
|------------------------------|-------------------------------|
| For Your Safety9             | Making a Call by Send Key 24  |
| Your Phone 14                | Making International Calls 24 |
| Phone Components14           | Ending a Call24               |
| Your Phone's Features 15     | Making a Call                 |
| Display Information17        | From the Phonebook 25         |
|                              | Adjusting the Volume 25       |
| Getting Started 18           | Answering a Call25            |
| Using the Battery,           | Manner Mode (Quick) 26        |
| Charger and SIM Card 18      | Signal Strength 26            |
| Installing and               | Entering Text 26              |
| Removing the Battery 18      |                               |
| Installing the Battery18     | Phonebook 30                  |
| Removing the Battery19       | In-Call Menu 31               |
| Charging the Battery19       | During a Call31               |
| Disconnecting the Charger 20 | Making a Second Call 31       |
| Installing the SIM Card21    | Swapping                      |
|                              | Between Two Calls 31          |
| Turning Your                 | Answering an Incoming Call 31 |
| Phone On and Off22           | Rejecting an Incoming Call 32 |
| Turning Your Phone On22      | Muting the Microphone 32      |
| Turning Your Phone Off22     | Switching DTMF                |
|                              | Tones on During a Call 32     |
| Access Codes ·····22         |                               |
| Security code ······22       | Multiparty or                 |
|                              | Conference Calls 32           |
| Barring Password23           | Making a Second Call 33       |
|                              | Setting up a                  |
| General Functions24          | Conference Call 33            |
| Making and                   | Activate the                  |
| Answering Calls24            | Conference Call on Hold 33    |

| Adding Calls to the  Conference Call33 | Settings                 | 50 |
|----------------------------------------|--------------------------|----|
| Displaying Callers in a                | Instant Messages         | 51 |
| Conference Call34                      | Login                    |    |
| Private Call in a                      | History                  |    |
| Conference Call34                      | Setting                  |    |
| Ending a Conference Call 34            | Set Parameter            |    |
| Menu Tree35                            | Voice Messages           | 53 |
| Selecting                              | Listen to Voice Messages | 53 |
| Functions and Options 38               | Voice Mailbox Number     | 53 |
| Camera39                               | Info Service             | 54 |
| ake Picture 39                         | Receive                  | 54 |
| Sallery 40                             | Inbox                    | 54 |
| Memory Status41                        | Topics                   | 54 |
|                                        | Alert                    | 54 |
| Messages42                             | Auto Display             | 54 |
| ext Messages42                         | Languages                | 55 |
| Vrite Message42                        |                          |    |
| nbox 43                                | Templates                | 55 |
| Outbox 44                              | Text                     | 55 |
| Oraft44                                | Multimedia               | 55 |
| Settings45                             |                          |    |
| Delete All 46                          | Name Card                |    |
|                                        | Check Memory             | 56 |
| Multimedia Messages 46                 |                          |    |
| Vrite 46                               | Web access ·····         |    |
| nbox 47                                | Home                     |    |
| Outbox48                               | Bookmarks                |    |
| Oraft49                                | Push Messages            | 61 |

| Inbox61                  | Call Costs 71            | Phonebook82                     | Answer Mode95              |
|--------------------------|--------------------------|---------------------------------|----------------------------|
| Receive61                | Last Call's Cost71       | Schedule 82                     | Send My Number95           |
|                          | All Calls' Cost71        | Memo84                          | Call Waiting95             |
| Profiles 62              |                          | Phonebook85                     | Minute Minder96            |
| Go to URL62              | Cost Settings71          | Contacts List85                 | Voice Dial96               |
| Cache Settings63         | Call Cost's Limit71      | Add New 86                      | Auto Redial97              |
| Clear Cache63            | Set Tariff 72            | Speed Dials87                   | Closed User Group97        |
| Cache Check63            | Auto Display72           | Voice List 87  Caller Groups 88 | TTY97                      |
| Security Certificates 63 | GPRS Information 72      | Copy All88                      | Security Settings98        |
| Reset Profiles63         | WAP Information72        | Delete All 89                   | PIN Code Request98         |
| WAP Information63        | External Device72        | Settings89                      | Call Barring Service98     |
|                          | Total Data72             | Information 90                  | Fixed Dial Number (FDN) 99 |
| Java 64                  |                          |                                 | Change Codes99             |
| Applications 64          | Fun & Tools73            | Settings91                      |                            |
| Download65               | My Folder 73             | Sound91                         | Connection Settings 100    |
| View Information66       | My sounds 73             | Display92                       | Network Selection100       |
| Memory Status66          | My Games and Apps73      | My Wallpaper 92                 | World Phone100             |
| Java Version66           | My Multimedia content 73 | Backlight92                     | Preferred100               |
|                          | My Graphic74             | Languages92                     |                            |
| Cingular Mall 67         | My Gallery74             | Meny style93                    | GPRS Settings101           |
| Call Register69          |                          |                                 | Attach10                   |
| Missed Calls 69          | Alarm Clock ····· 75     | Date & Time93                   | External Device102         |
| Received Calls69         | Calendar 76              | Set Date93                      |                            |
| Dialed Calls70           | Voice Recorder78         | Date Format93                   | Reset Settings102          |
| Delete Recent Calls70    | Calculator 79            | Set time93                      |                            |
| Call Durations70         | Memo79                   | Time Format93                   | Q & A104                   |
| Last Call70              | World Time 80            | Auto Update93                   | Accessories ······ 107     |
| Received Calls70         | Unit Converter 80        |                                 | Safety Guidelines109       |
| Dialed Calls70           | Infrared 81              | Call Settings94                 | Glossary 123               |
| All Calls70              |                          | Call Divert94                   | Index126                   |

# Unpacking

Check to make sure that you have all the parts shown below.

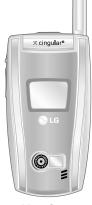

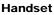

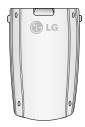

Standard Battery

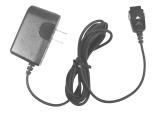

**Travel Adapter** 

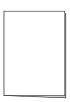

**User Guide** 

# For Your Safety

# **Important Information**

This user guide contains important information on the use and operation of this phone. Please read all the information carefully for optimal performance and to prevent any damage to, or misuse of, the phone. Any changes or modifications not expressly approved in this user guide could void your warranty for this equipment.

### **Before You Start**

# **Safety Instructions**

**WARNING!** To reduce the possibility of electric shock, do not expose your phone to high humidity areas, such as the bathroom, swimming pool, etc.

**Always store your phone away from heat.** Never store your phone in settings that may expose it to temperatures less than 32°F or greater than 104°F, such as outside during a snowstorm or in your car on a hot day. Exposure to excessive cold or heat will result in malfunction, damage and/or catastrophic failure.

Be careful when using your phone near other electronic devices. RF emissions from your mobile phone may affect nearby inadequately shielded electronic equipment. You should consult with manufacturers of any personal medical devices such as pacemakers and hearing aides to determine if they are susceptible to interference from your mobile phone. Turn off your phone in a medical facility or at a gas station.

Never place your phone in a microwave oven as this will cause the battery to explode.

**IMPORTANT!** Please read the TIA SAFETY INFORMATION on page 103 before using your phone.

# **Safety Information**

Please read and observe the following information for the safe and proper use of your phone and to prevent any unanticipated damage. Also, keep the user's manual in an accessible place at all times after reading it.

- Unplug the power cord and charger during a lightning storm to avoid electric shock or fire.
- Do not use your phone in high explosive areas as the phone may generate sparks.
- Do not put your phone in a place subject to excessive dust, and keep the minimum required distance between the power cord and heat sources.
- Do not damage the power cord by bending, twisting, pulling, or subjecting it to heat. Do not use the plug if it is loose as it may cause fire or electric shock.
- Hold the power cord plug firmly to plug and unplug the power cord. Ensure the plug is firmly connected. If it is not firmly connected, it may cause excessive heat or fire.
- Do not place a heavy item on the power cord. Do not allow the power cord to be crimped as it may cause fire or electric shock.
- Be careful not to let the battery contact metal conductors such as a necklace or coins. When shorted, it may cause an explosion.
- Do not disassemble or impact the battery as it may cause electric shock, short-circuit, and fire. Store the battery in a place out of reach of children.
- Using a damaged battery or placing a battery in your mouth may cause serious injury.
- Do not place items containing magnetic components such as a credit card, phone card, bank book or a subway ticket, near your phone. The magnetic strip can be damaged by the phone.

- Do not hold or let the antenna come in contact with your body during a call.
- ▶ Talking on your phone for a long period of time may reduce the call quality due to heat generated during the use of the phone.
- Do not allow excessive vibration or impact to the phone.
- When you do not plan to use the phone for a long period of time, store it in a safe area with the power cord unplugged.

# **FCC RF Exposure Information**

**WARNING!** Read this information before operating the phone.

In August 1996, the Federal Communications (FCC) of the United States, with its action in Report and Order FCC 96-326, adopted an updated safety standard for human exposure to radio frequency (RF) electromagnetic energy emitted by FCC regulated transmitters. Those guidelines are consistent with the safety standard previously set by both U.S. and international standards bodies.

The design of this phone complies with the FCC guidelines and these international standards.

### CAUTION

Use only the supplied and approved antenna. Use of unauthorized antennas or modifications could impair call quality, damage the phone, void your warranty and/or result in violation of FCC regulations.

Do not use the phone with a damaged antenna. If a damaged antenna comes into contact with skin, a minor burn may result. Contact your local dealer for a replacement antenna.

# **Body-worn Operation**

This device was tested for typical body-worn operations with the back of the phone kept 1.5cm between the use's body and the back of the phone. To comply with FCC RF exposure requirements, a minimum separation distance of 1.5cm must be maintained between the user's body and the back of the phone.

Belt-clips, holsters, and similar accessories containing metallic components should not be used. Body-worn accessories that cannot maintain 3/4 inch (2 cm) separation distance between the user's body and the back of the phone, and have not been tested for typical body-worn operations may not comply with FCC RF exposure limits and should be avoided.

# Vehicle Mounted External Antenna (optional, if available)

A minimum separation distance of 8 inches (20 cm) must be maintained between the user/bystander and the vehicle mounted external antenna to satisfy FCC RF exposure requirements.

For more information about RF exposure, visit the FCC website at www.fcc.gov

# FCC Part 15 Class B Compliance

This device and its accessories comply with part 15 of FCC rules. Operation is subject to the following two conditions: (1) This device and its accessories may not cause harmful interference, and (2) this device and its accessories must accept any interference received, including interference that may cause undesired operation.

# **Cautions for Battery**

- Do not disassemble.
- Do not short-circuit.
- ▶ Do not expose to high temperature: 60°C (140°F).
- Do not incinerate.

# **Battery Disposal**

- Please dispose of your battery properly or bring to your local wireless carrier for recycling.
- Do not dispose in fire or with hazardous or flammable materials.

# **Adapter (Charger) Cautions**

- Using the wrong battery charger could damage your phone and void your warranty.
- ▶ The adapter or battery charger is intended for indoor use only.

Do not expose the adapter or battery charger to direct sunlight or use it in places with high humidity, such as the bathroom.

# **Your Phone**

# **Phone Components**

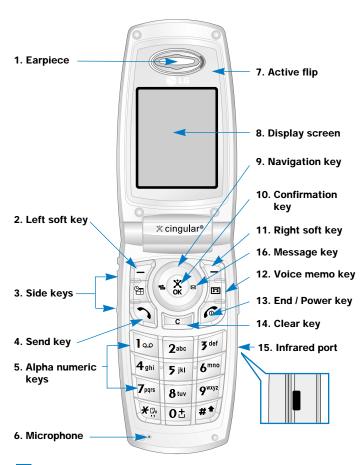

### **Your Phone's Features**

- 1. Earpiece
- 2,11. Left soft key / Right soft key: Each of these keys perform the functions indicated by the text on the display immediately above them.
- **3. Side keys:** These keys are used to control the volume of key tone in standby mode and speaker volume during a call.
- 4. Send key: You can dial a phone number and answer incoming calls. Press this key in standby mode to quickly access the most recent incoming, outgoing and missed calls.
- Alphanumeric keys: These keys are used to dial a number in standby mode and to enter number or characters in edit mode.
- **6. Microphone:** Can be muted during a call for privacy.
- **7. Active flip:** Open the flip to answer an incoming call and close to end the call
- **8. Display screen:** Displays phone status icons, menu items, Web information, pictures and more in full color.
- 9. Navigation key: Use for quick access to phone functions.
- **10. Confirmation key:** Long press will launch the WAP browser. Allows you to select and confirm menu options.
- **12. Voice memo key:** Press and hold this key to use the voice memo feature.
- End/Power key: Allows you to power the phone on or off, end calls, or return to Standby Mode.
- **14. Clear key:** Allows you to delete the characters entered or return you to the previous screen.
- 15. Infrared port: Indicates that you have activated the infrared features to communicate with an IrDA-compliant device and to send or receive data
- 16. Message key: Use to retrieve or send voice and text messages.

### **Sub LCD**

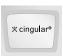

You can view the icon for text and voicemail message status indicator without opening the flip. In addition, you can check the name and number of the incoming calls.

• Note! If the name or the number of the entry is not saved in the phonebook, then 'New call' will be displayed when receiving a call.

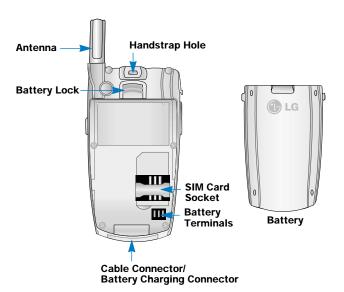

# **Display Information**

The table below describes various display indicators or icons that appear on the phone's display screen.

### **On-Screen Icons**

| Icon         | Description                                          |  |
|--------------|------------------------------------------------------|--|
| Tall         | Indicates the strength of the network signal.        |  |
| <b>\</b>     | Indicates a call is in progress.                     |  |
| R            | Indicates that you are roaming off the network.      |  |
| Gall         | Indicates that GPRS service is available.            |  |
| Ħ            | Indicates the alarm has been set and is on.          |  |
| •            | Indicates the status of the battery charge.          |  |
| $\bowtie$    | Indicates the receipt of a text message.             |  |
|              | Indicates the receipt of a MMS message.              |  |
| 0.0          | Indicates the receipt of a voice message.            |  |
| v <b>e</b> v | Indicates that the vibration ringer has been set.    |  |
| @            | Indicates the receipt of an e-mail message.          |  |
| 3            | Indicates the Loud menu in Profiles.                 |  |
| 98           | Indicates the Quiet menu in Profiles.                |  |
| G            | Indicates the Headset menu in Profiles.              |  |
| 8            | Indicates the Car menu in Profiles.                  |  |
| ٨            | Indicates the General menu in Profiles.              |  |
| w            | Indicates that you can use the push message service. |  |
| 2            | Indicates the Schedule function.                     |  |

# **Getting Started**

# Using the Battery, Charger and SIM Card

# Installing and Removing the Battery

- ▶ To install, insert the battery into the opening on the back of the phone and gently press down until the latch snaps into place.
- ▶ To remove, first make sure the power is off. Press the battery release latch up and remove the battery from the phone at a 45degree angle.

# Installing the Battery

To install the battery, insert the bottom of the battery into the opening on the back of the phone. Then push the battery down until the latch clicks.

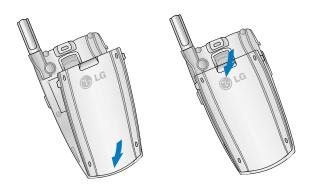

# **Removing the Battery**

Turn the power off. (If power is left on, there is a chance you could lose the stored telephone numbers and messages.)

Pressing the release latch upwards will detach the battery from the phone.

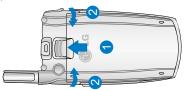

# Charging the Battery

Use of unauthorized accessories could damage your phone and invalidate your warranty.

To use the travel adapter provided with your phone:

- 1. With the battery in position on the phone, connect the lead from the travel adapter to the bottom of the phone. Check that the arrow on the lead connector is facing towards the front of the phone.
- 2. Connect the adapter to a standard AC wall outlet. Only use the travel adapter that comes included with the package.

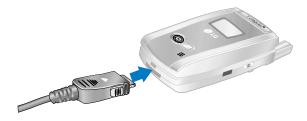

**Warning** Do not force the connector as this may damage the phone and/or the travel adapter.

# **Disconnecting the Charger**

icon will flash on and off

When charging is finished, disconnect the adapter from the power outlet and from the phone by pressing on the gray tabs on both sides of the connector while pulling the connector out.

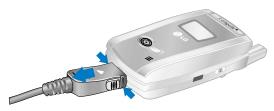

# Notice

- ➤ The battery delivered with your phone has to be fully charged before using it.
- ▶ Do not remove the battery or the SIM card while charging.
- If your phone is powered on while charging, you'll see the bars in the battery indicator icon cycle.
  When the battery is fully charged, the bars in the battery indicator
- If your phone is powered off, the display will show the charging status. 'Charging' or 'Full' will be displayed.

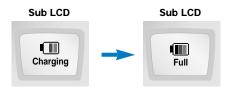

### If the battery fails to charge completely:

- After turning the phone on and off, please attempt to recharge the battery.
- After detaching and reattaching the battery, please attempt to recharge the battery.

# Installing the SIM Card

When you subscribe to a cellular network, you are provided with a plug-in SIM card loaded with your subscription details (PIN, optional services available and so on).

Locate the SIM card socket in the back of the phone. Follow the steps below to install the SIM card.

- 1. Remove the battery if attached.
- Slide the SIM card into the SIM card holder so that the holder locks the card in position.

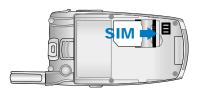

1 Notice When you need to remove the SIM card, slide it towards the top of the phone and take it out of the holder.

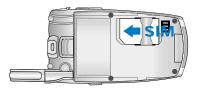

### Notice

- Before installing always make sure that the phone is switched off and remove the battery.
- ▶ The metal contact of the SIM card can be easily damaged by scratches. Pay special attention to the SIM card while handling and installing. Follow the instructions supplied with the SIM card.

# **Turning Your Phone On and Off**

# **Turning Your Phone On**

- Install a charged battery pack or connect the phone to an external power source such as the vehicle power adapter or car kit.
- 2. Press for more than five seconds.
- Depending on the status of the PIN Code Request setting you may or may not need to enter it.
- Notice Like any other radio device, avoid any unnecessary contact with the antenna while your phone is on.

# **Turning Your Phone Off**

1. Press for a few seconds.

### **Access Codes**

You can use the access codes described in this section to avoid unauthorized use of your phone. The access codes can be changed by using the **Change Codes** feature [Menu 4.5.4].

# Security code (4 to 8 digits)

The security code protects the unauthorized use of your phone. The default security code is set to '**0000**' and the security code is required to delete all phone entries and to activate the Restore Factory Settings menu. The security code default setting can be modified from the Security Settings menu.

# **Barring Password**

The barring password is required when you use the Call Barring function. The password is obtained from the service provider when you subscribe to this function. See page 65 for further details.

# **General Functions**

# **Making and Answering Calls**

# Making a Call

- 1. Make sure your phone is powered on.
- 2. Enter a phone number including the area code. To edit a number on the display screen, press the right/left navigation keys to move the cursor to desired position or simply press to erase one digit at a time.
- ▶ Press and hold to erase the entire number.
- 3. Press to call the number.
- **4.** When finished, press .

# Making a Call by Send Key

- 1. Press , and the most recent incoming, outgoing and missed phone numbers will be displayed.
- 2. Select the desired number by using the navigation key.
- **3.** Press 🕥 .

# **Making International Calls**

- **1.** Press and hold the ot key for the international prefix. The '+' character can be replaced with the international access code.
- 2. Enter the country code, area code, and the phone number.
- **3.** Press . .

# **Ending a Call**

When you have finished a call, press the key.

# Making a Call From the Phonebook

You can store names and phone numbers dialed frequently in the SIM card as well as the phone memory known as the Phonebook.

You can dial a number by simply looking up a name in the phonebook. For more details on the Phonebook feature, please refer to page 73.

# **Adjusting the Volume**

During a call, if you want to adjust the earpiece volume, use the side keys of the phone.

In idle mode with the flip cover open, you can adjust the key volume using the side keys.

# **Answering a Call**

When you receive a call, the phone rings and the flashing phone icon appears on the screen. If the caller can be identified, the caller's phone number(or name if stored in your phonebook) is displayed.

1. Open the flip and press the key or the left soft key to answer an incoming call. If the **Any key** menu option(Menu 9.3.2) has been set to key any key press will answer a call except for the key or the right soft key.

### Notice

- ▶ To reject an incoming call, press and hold the side keys on the left side of the phone without opening the flip.
- If the **Flip open** menu option(Menu 9.3.2) is set to (3), you do not need to press any key. You can answer the call simply by opening the flip.
- 2. End the call by closing the phone or pressing the key.
- Notice You can answer a call while using the phonebook or other menu features.

# Manner Mode (Quick)

When the flip is closed. Manner Mode can be activated by pressing and holding down side keys.

# Signal Strength

Since the antenna is fixed, it does not extend. If you are inside a building, being near a window may give you better reception. You can see the strength of your signal by the signal indicator ( Table ) on your phone's display screen.

# **Entering Text**

You can enter alphanumeric characters by using the phone's keypad. For example, storing names in the phonebook, writing a message, creating a personal greeting or scheduling events in the calendar all require entering text.

Following text input methods are available in the phone.

### T9 Mode

This mode allows you to enter words with only one keystroke per letter. Each key on the keypad has more than one letter. The T9 mode automatically compares your keystrokes with an internal linguistic dictionary to determine the correct word, thus requiring far fewer keystrokes than the traditional ABC mode.

### ABC Mode

This mode allows you to enter letters by pressing the key labeled with the required letter once, twice, three or four times until the letter is displayed.

### 123 Mode(Numbers Mode)

Type numbers using one keystroke per number. To change to 123 mode in a text entry field, press \* key until 123 mode is displayed.

### Symbolic Mode

This mode allows you to enter special characters.

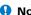

1 Notice You can select a different T9 language from the menu option. The default setting on the phone is T9 enabled mode. To turn it off, select the T9 Off option from the menu.

### Changing the Text Input Mode

1. When you are in a field that allows characters to be entered, you will notice the text input mode indicator in the upper right corner of the display.

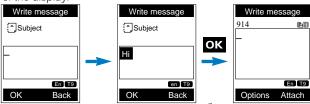

2. If you want to change modes, press the #\* key. The available modes are displayed.

### Using the T9 Mode

The T9 predictive text input mode allows you to enter words easily with a minimum number of key presses. As you press each key, the phone begins to display the characters that it thinks you are typing based on a built-in dictionary. As new letters are added, the word changes to reflect the most likely candidate from the dictionary.

- 1. When you are in the T9 predictive text input mode, start entering a word by pressing keys 2000 to 9000 Press one key per letter.
  - ▶ The word changes as letters are typed ignore what's on the screen until the word is typed completely.
  - If the word is still incorrect after typing completely, press the down navigation key once or more to cycle through the other word options.

Example: Press 49hi 6mno 6mno to type Good [down navigation key] to type

- ▶ If the desired word is missing from the word choices list, add it by using the ABC mode.
- 2. Enter the whole word before editing or deleting any keystrokes.
- 3. Complete each word with a space by pressing the ot key.

To delete letters, press . Press and hold down to erase entire words

Notice To exit the text input mode without saving your input, press . The phone returns to the previous menu level.

### **Using the ABC Mode**

Use the 2ab to 9000 keys to enter your text.

- 1. Press the key labeled with the required letter:
  - Once for the first letter
  - Twice for the second letter.
  - And so on
- 2. To insert a space, press the ot key once. To delete letters, press the key. Press and hold down the key to clear the display.

Notice Refer to the table below for more information on the characters available using the keys.

| Kov | Characters in the Order Display |                   |
|-----|---------------------------------|-------------------|
| Key | Upper Case                      | Lower Case        |
| 1   | .,-¿?i!@1                       | 1 @ ! ا ? ن - , . |
| 2   | ABCÁÃÇ2                         | a b c á ã ç 2     |
| 3   | DEFÉ3                           | defé3             |
| 4   | GHIÍ4                           | ghií4             |
| 5   | JKL5                            | jk15              |
| 6   | MNOÓÑ6                          | m n o ó ñ 6       |
| 7   | PQRS7                           | pqrs7             |
| 8   | TUVÚÜ8                          | tuvúü8            |
| 9   | WXYZ9                           | wxyz9             |
| 0   | Space Key                       | Space Key         |

### Using the 123 (Numbers) Mode

The 123 Mode enables you to enter numbers in a text message (a telephone number, for example).

Press the keys corresponding to the required digits before manually switching back to the appropriate text entry mode.

### **Using the Symbol Mode**

The Symbol Mode enables you to enter various symbols or special characters.

To enter a symbol, press the key. Use the navigation keys to select the desired symbol and press the [OK] key.

### **Phonebook**

You can store phone numbers and their corresponding names in the memory of your SIM card.

In addition, you can store up to 255 numbers and names in the phone memory.

The SIM card and phone memory, although physically separate, are utilized like a single entity known as the Phonebook. (See page 73 for details)

### In-Call Menu

Your phone provides a number of control functions that you can use during a call. To access these functions during a call, press the left soft key [**Options**].

# **During a Call**

The menu displayed on the handset screen during a call is different than the default main menu displayed when in idle screen, and the options are described below.

# Making a Second Call

You can get a number you wish to dial from the phonebook to make a second call. Press the right soft key then select Search. To save the dialed number into the phonebook during a call, press the right soft key then select **Add New**.

# **Swapping Between Two Calls**

To switch between two calls, press the left soft key, and then select **Swap**.

# **Answering an Incoming Call**

To answer an incoming call when the handset is ringing, simply press the wey. The handset is also able to warn you of an incoming call while you are already on a call. A tone sounds in the earpiece, and the display will show that a second call is waiting. This feature, known as **Call Waiting**, is only available if your network supports it. For details of how to activate and deactivate it see **Call Waiting** [Menu 9.4.4].

If Call Waiting is on, you can put the first call on hold and answer the second, by pressing or by pressing the left soft key, and then selecting the Hold & Answer. You can end the current call and answer the waiting call by pressing the left soft key and then selecting Active call menu of End call.

# **Rejecting an Incoming Call**

You can reject an incoming call without answering by simply pressing the **b** key.

During a call, you can reject an incoming call by pressing the left soft key, which is the [Menu] key and selecting the Conference/Reject or by pressing the key.

# **Muting the Microphone**

You can mute the microphone during a call by pressing the **[Menu]** key then selecting **Mute on**. The handset can be unmuted by pressing the **Mute off** menu. When the handset is muted, the caller cannot hear you, but you can still hear them.

# **Switching DTMF Tones on During a Call**

To turn DTMF tones on during a call, press the left soft key, and then select **DTMF on**. DTMF tones can be turned off the same way. DTMF tones allow your phone to make use of an automated switchboard

# **Multiparty or Conference Calls**

The multiparty or conference service provides you with the ability to have a simultaneous conversation with more than one caller, if your network service provider supports this feature. A multiparty call can only be set up when you have one active call and one call on hold, both calls having been answered. Once a multiparty call is set up, calls may be added, disconnected or separated (that is, removed from the multiparty call but still connected to you) by the person who set up the multiparty call. These options are all available from the In-Call menu. The maximum callers in a multiparty call are five. Once started, you are in control of the multiparty call, and only you can add calls to the multiparty call.

# Making a Second Call

You can make a second call while currently on a call. Enter the second number and press the . When the second call is connected, the first call is automatically placed on hold. You can swap between calls, by selecting the left soft key and then selecting Swap.

# **Setting Up a Conference Call**

To set up a conference call, place one call on hold and while the active call is on, press the left soft key and then select the Join menu of Conference call.

### **Activate the Conference Call on Hold**

To activate a conference call on hold, press the left soft key, and then select the Join menu of Conference call.

### Adding Calls to the Conference Call

To add a call to an existing conference call, press the left soft key, and then select the Join menu of Conference call.

# **Displaying Callers in a Conference Call**

To scroll through the numbers of the callers who make up a conference call on the handset screen, press the up/down navigation keys.

### Private Call in a Conference Call

To have a private call with one caller from a conference call, display the number of the caller you wish to talk to on the screen, then press the left soft key. Select the Private menu of Conference call to put all the other callers on hold.

# **Ending a Conference Call**

Currently displayed caller from a conference call can be disconnected by pressing the key.

# Menu Tree

The following illustration shows the available menu structure and indicates the:

- Number assigned to each menu option.
- Page where you can find the feature description.

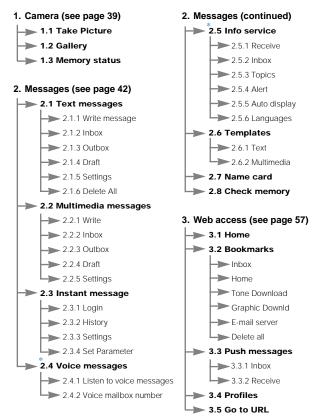

### 3. Web access (continued)

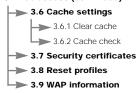

#### 4. Java (see page 64)

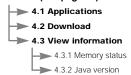

### 5. Cingular Mall (see page 67) → 5.1 Shop Ringtone

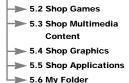

#### 6. Call register (see page 69)

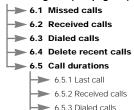

← 6.5.4 All calls

### 6. Call register (continued)

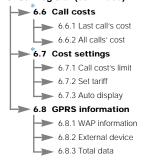

### 7. Fun & Tools (see page 73)

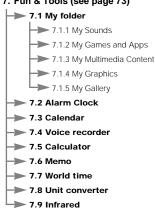

#### 8. Phonebook (see page 80)

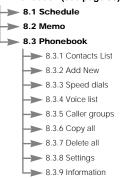

#### 9. Settings (continued)

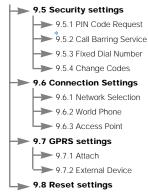

# 9 Settings (see page 89)

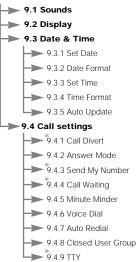

# **Selecting Functions and Options**

Your phone offers a set of functions that allow you to customize the phone. These functions are arranged in menus and sub-menus, accessed via the two soft keys marked  $\widehat{\hspace{-0.1cm}}$  and  $\widehat{\hspace{-0.1cm}}$ . Each menu and sub-menu allows you to view and alter the settings of a particular function.

The roles of the soft keys vary according to the current context; the label on the bottom line of the display just above each key indicates its current role.

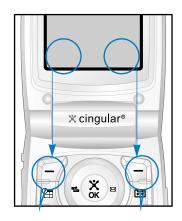

Press the left soft key to access the available menu.

Press the right soft key to access the available names.

# Camera

This feature offers the capability to use the external camera to take photos with the phone. The phone supports 3 modes that can be set to capture images and they are 128x96, 160x120 and 320x240. However Zoom, Brightness, Color/Gray setting, Video Mode and Continuous Capture functions are not supported except for Up/Down Display switching.

Within the camera feature, there are Capture Mode, My Album, and Memory Status options.

# **Take Picture**

Menu 1.1

In the Capture mode, the 'Detecting' message will be displayed. This process takes a maximum of 7 seconds to verify if the camera has been installed properly.

The 'No Camera' message indicates an improperly installed camera. When the external camera is attached, the phone checks for available memory capacity.

If not enough memory is available, the 'No Memory' message is displayed. If the camera can't take photos at the current image size setting, then the next maximum available image size can be selected by using the up/down navigation key within the capture mode function. If the (3) is pressed during the capture mode, all photos taken will be automatically stored in the memory.

When you press the left soft key from the capture mode function, following options appear.

- **1. Set size:** To change the image size.
- 2. Shutter sound: To change the shutter sound. Sound 1 / Sound 2 / Sound 3 / No sound
- 3. Album: To go to the Album mode
- 4. Exit: To exit the Capture mode.

When the OK key is pressed from the Capture (Preview) mode, it will take you to the Capture mode where photos can be taken.

The right soft key will delete current captured photo image.

The left soft key[**Options**] will bring up the following options.

- 1. Capture mode: Capture (Preview) mode.
- **2. Rename:** Change the title of selected image.
- 3. Delete: Delete captured photo image.
- **4. Send via multimedia message:** Send MMS picture message using current image.
- **5. Set as wallpaper:** Set current photo image as a wallpaper.
- 6. Album: Album mode.
- 7. Exit: Fxit to Camera mode.

# Gallery

Menu 1.2

This feature offers the ability to store all captured photo images in an album. When no images have been captured, the 'No image' message will be displayed.

The Album mode will display the last image viewed. The title of the image will be displayed on top as well as the total number of images and the index number of the displayed image. The Left/Right navigation key is used to view previous or next image.

Left soft key will bring up following options.

- **1. List view:** Lists the titles of the images. When you press the OK key or the left soft key, then you will be in the Album mode.
- **2. Delete:** Delete current image.
- **3. Send via multimedia message:** Send MMS picture message using current image.
- **4. Set as wallpaper:** Set selected photo image as a wallpaper.
- **5. Picture information:** Displays Title, Size, Date and Time information on selected image.
- **6. Rename:** Change the title of selected image.
- 7. Delete all: Delete all images in the album.

# **Memory Status**

Menu 1.3

This indicates the available memory capacity. The total available memory is 300KB and the remaining capacity is displayed.

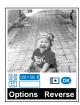

To switch image size within the Capture mode

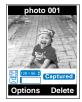

Auto save status after taking the photo.

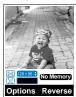

When memory is full.

# Messages

# **Text Messages**

Menu 2.1

Your phone receives voice mail notification messages and Short Message Service (SMS) messages.

Voice mail and SMS are network services. Please contact your service provider for more information.

When the Q\_O icon appears, you have received a new voice mail. When the  $\bowtie$  icon appears, you have received a new text message. If the message memory is full, an error message is displayed, the  $\bowtie$  icon flashes and you cannot receive any new messages. Use the **Delete** option in the **Inbox** (Menu 1.1.2) to delete obsolete messages. Once there is space in the memory any undelivered SMS messages will be received (provided sufficient space is available).

# **Write Message**

(Menu 2.1.1)

You can write and edit text messages of up to 918 characters.

- 1. Type in a message using key presses. For details on how to enter text, refer to page 26 (Entering Text).
- After completing the message select the required option by pressing the left soft key [Options].

The following options are available.

- ▶ **Send to number:** Enter the phone number or select the number from the phone book.
- Send to email: Enter the email or select the email from the phone book.
  - ▶ Save to draft: Save the message so that it can be sent later.
  - ▶ Edit Subject: Yon can edit the subject of a message.
  - T9 languages: Choose between English or Spanish T9 language. For details on how to enter text, refer to page 27 (Using the T9 Mode).
  - Clear text: Deletes the written message.
  - Exit: Exit the text editor.

The following options are available. (Press the right soft key [Attach])

- Symbol: Attach special characters.
- Picture: Send and receive text messages that contain pictures, known as 'picture messages'. Several preset pictures are available in the phone and they can be replaced with new ones received from other sources.
- **Animation:** Attaching an animation in a message can be done through EMS(Enhanced Messaging Service).
- Sound: Attach sounds that are available for short message.
- **Text template:** Use the text templates already set in the phone.
- **Phone number:** Attach a phone number.
- Name card: Attach your name card.

Inbox (Menu 2.1.2)

Received text messages, page messages, and email lists may be searched and the contents may be viewed.

Received messages are displayed from newest to oldest.

- Press the left soft key [Menu].
- 2. Press 2 1 ...
- 3. Select 2 bbc .

#### Icon directive

[ ] Read SIM email

[ 🔚 ] Unread SIM message

[ ] Unread SIM email

[☑] Read message [☑] Unread message

[ [ Read email ] [ Tall ] Unread email

[ ] Read delivery report

[ ] Read SIM message

[ ] Unread delivery report

The following options are available.

- ▶ **Reply:** Replies to the received message.
- Forward: Forwards a received message to other recipients. After recipients are entered, the message can be forwarded.
- ▶ Return call: Call back the sender.
- Extract: Extract picture, sound, text webpage and email address from the message. They will be saved in My Folder, phonebook or bookmarks.
- ▶ **Delete:** Deletes the selected message from the Inbox.

Outbox (Menu 2.1.3)

View lists and contents of sent messages in this menu and also verify if transmission was successful.

The following options are available.

- **Forward:** Forwards the current message to other recipients.
- ▶ **Delete:** Deletes the selected message from the Outbox.

#### Icon directive

 [☑] Sent SIM email
 [☑] Sent SIM message

 [☒] Sent email
 [☒] Sent message

Draft (Menu 2.1.4)

This menu option shows the preset message list. Scroll through the list using the up/down navigation keys.

The following options are available.

- ▶ **Send:** Sends the current message to other recipients.
- ▶ **Delete:** Deletes the selected preset message.

# Settings (Menu 2.1.5)

This menu allows you to set up default SMS information.

- \* Message types: Allows you to set the default message type (Text, Voice, Fax, Paging, X.400, E-mail, ERMES). The network can convert the messages into the selected format. The type of message you desire can be set to Text Type.
- \* Valid period: Allows you to set the length of time for which your text messages will be stored at the SMS center while attempts are made to deliver them to the recipient. Possible values are Maximum, 30minutes, 1hour, 6hours, 1day and 1week which can be authorized by your service provider.
- Delivery reports: Allows you to activate or deactivate the report function. When this function is activated, the network informs you whether or not your message has been delivered.
- Reply with same service: Allows the recipient of your SMS message to send you a reply via your message center, if the service is provided by the network.
- Message center number: Allows you to store or change the number of your email gateway required when sending text messages. You must obtain this number from your service provider.
- Email gateway: Allows you to store or change the number of your email gateway required when sending text messages.
  - ▶ Subject: If you set it to on, allows you to enter the subject.
- Bearer setting: You can select GPRS or GSM. Contact your network operator or service provider for information related to setting a selected bearer, pricing and connection speed.
  GSM Preferred/GPRS Preferred

**Delete All** (Menu 2.1.6)

Allows you to delete all messages.

- Read messages
- Delete All

# **Multimedia Messages**

Menu 2.2

A multimedia message can contain text, images, and/or sound clips. This feature can be used only if it is supported by your network operator or service provider. Only devices that offer compatible multimedia message or e-mail features can receive and multimedia messages. Attach to add Symbol, Picture, Sound, Recorded Voice, Text Template.

(Menu 2.2.1) Write

The following options are available.

- Send: Support mutiple number and email addresses.
- Preview: To see the multimedia message you wrote.
- Save: Allows you to save multimedia messages in draft or as templates.
- **Delete:** Allows you to delete the image or sound.
- **Settings:** Allows you to set timer for slide and text. Or, allows you to make the message contents aligned right, left, top and bottom
- Add Slide: Allows you to add a slide before or after current slide.
- Remove Slide: Allows you to move to previous or next slide.
- Add Image: Allows you to add a image before or after current image.
- Add Sound: Allows you to add a sound before or after current sound

(Menu 2.2.2) Inbox

You will be alerted when you have received messages. They will be stored in the Inbox. In the Inbox, you can identify each message by icons. For detail, see the icon directive below.

#### Icon directive

- [ Read multimedia message
- [ ] Read notified multimedia message
- [ ] Unread multimedia message [ ] Unread notified multimedia message

If the phone has 'no space for message', you can make space in each repository by deleting messages, media and applications.

- Timer stop: Timer stop menu is displayed when you receive the message including various pictures. Usually, the pictures slide automatically. However, if you select this menu, you can see the next picture by pressing the left soft key manually.
- Previous slide: View the previous page.
- Restart: Allows you to replay multimedia messages.
- Save Message: Allows you to save a multimedia message in draft or as template.
- Save Items: Allows you to extract picture and sound. They will be saved in My Folder or phonebook.
- Details: Allows you, to view information about received messages; Sender's address, Subject (only for multimedia message), Message date & time, Message type, Message size.
- **Reply:** Allows you to reply to the sender.
- Reply all: Allows you to reply to the senders.
- **Delete Message:** Allows you to delete the current message.
- Forward: Allows you to forward the selected message to other recipients.

Outbox (Menu 2.2.3)

Allows you to see sent messages here. For sent message, you can see the delivery status.

#### Icon directive

[ ] Sent

- Timer stop: Timer stop menu is displayed when you receive
  the message including various pictures. Usually, the pictures
  slide automatically. However, if you select this menu, you can see
  the next picture by pressing the left soft key manually.
- Previous slide: View the previous page.
- Restart: Allows you to replay current messages.
- Save Message: Allows you to save multimedia message in draft or as template.
- Save Items: Save the item such as image or sound as an attachment in a message.
- Details: Allows you to view information about outbox messages;
   Subject (only for multimedia message), Message date & time,
   Message type, Message size.
- Reply: Allows you to reply to the current message.
- Reply all: Allows you to reply to the all messages.
- **Delete Message:** Allows you to delete the current message.
- Forward: Allows you to forward the current message to other recipients.

Draft (Menu 2.2.4)

Using this menu, you can preset up to five multimedia messages that you use most frequently. This menu shows the preset multimedia message list.

The following options are available.

- Send: Support mutiple number and email addresses.
- **Preview:** To see the multimedia message you wrote.
- Save: Allows you to save multimedia messages in draft or as templates.
- **Delete:** Allows you to delete the image or sound.
- **Settings:** Allows you to set timer for slide or text. Or, allows you to make the message contents aligned right, left, top and bottom.
- Add Slide: Allows you to add a slide before or after current slide.
- Remove Slide: Allows you to move to previous or next slide.
- Add Image: Allows you to add a image before or after current image.
- Add Sound: Allows you to add a sound before or after current sound.

Messages

Settings (Menu 2.2.5)

Via this menu, you can set up default multimedia message information.

The following options are available:

- ▶ Message title: Allows you to enter the message title.
- ▶ **Slide duration:** Display the duration of each page when writing the message (MMS supports multi-message).
- ▶ **Alignment:** Set the position of a message and text message.
  - Image bottom
  - Image top
  - Image left
  - · Image right
- ▶ **Valid period:** Set the duration to keep the message in server.
- Auto download
  - On: Download the message automatically on receiving it.
  - Confirm: Download after confirmation of the receipt of a message.
  - Off: Defer receiving a message.
- Message center url: Enter the address of MMS server to use MMS service.
- ▶ **Profiles:** For further details, see page 90.

Instant message Menu 2.3

Login (Menu 2.3.1)

History (Menu 2.3.2)

Settings (Menu 2.3.3)

# \* Voice Messages

Menu 2.4

This menu provides you with a quick way of accessing your voice mailbox (if provided by your network).

Before using this feature, you must enter the voice server number obtained from your service provider.

When new voicemail is received, the symbol will be displayed on the screen. Please check with your network service provider for details of their service in order to configure the handset accordingly.

# **Listen to Voice Messages**

(Menu 2.4.1)

Once this option has been selected, simply press the left soft key  $[\mathbf{OK}]$  to listen to voicemail messages. You may also hold down the  $[\mathbf{I}_{\mathbf{a}\mathbf{o}}]$  key in standby mode to listen to voicemail messages.

### **Voice Mailbox Number**

(Menu 2.4.2)

You can input and set the number of voice mail.

**Set Parameter** 

(Menu 2.3.4)

# \* Info Service

Menu 2.5

Info service messages are text messages sent by the network to GSM phone users. They provide general information such as weather reports, traffic news, taxis, pharmacies, and stock prices. Each type of information is associated with a number, which can be obtained from the service provider. When you receive an info service message, a popup message will indicate a new message receipt or the info service message will be displayed directly. In standby mode, the following options are available when viewing the info service message.

Receive (Menu 2.5.1)

Ability to enable or disable the reception of broadcast messages.

Inbox (Menu 2.5.2)

The list of received broadcast messages can be searched and the contents viewed.

Topics (Menu 2.5.3)

To create new topics, press the left soft key[**OK**] and then select the new topics menu by pressing the left soft key [**Options**]. You can **Deactivate**, **Edit**, **Delete** and **Add New** topics by pressing the left soft key [**OK**].

Alert (Menu 2.5.4)

Ability to select the alert type for a new message.

# Auto Display (Menu 2.5.5)

This option will automatically display all broadcast messages received. Scroll through the messages using the up/down navigation keys.

# Languages

(Menu 2.5.6)

This option allows you to select the language preferred. The cell broadcast message will be displayed in the language selected. If you use all languages supported by phone, select 'Automatic' at the bottom of the list.

# **Templates**

Menu 2.6

There are 6 predefined messages in the list. You can view and edit the template messages or create new messages. Two options are available: Text and Multimedia.

Text (Menu 2.6.1)

- Please call me back
- · I'm late. I will be there at
- Where are you now?
- I'm on the way.
- Top urgent. Please contact.
- I love you

The following options are available.

- ▶ Edit: Allows you to write a new message or edit the selected template message.
- ▶ **Delete:** Allows you to delete the selected template message.
- Send Via Text Message: Sends the selected template message by SMS.
- Send Via Multimedia Message: Sends the selected template message by MMS.
- ▶ **Add New:** Allows you to create new messages.

### Multimedia

(Menu 2.6.2)

For further details, see page 43.

- Send: Support mutiple number and email addresses.
- Preview: To see the multimedia message you wrote.
- Save: Allows you to save multimedia messages in draft or as templates.
- **Delete:** Allows you to delete the image or sound.
- **Settings:** Allows you to set timer for slide or text. Or, allows you to make the message contents aligned right, left, top and bottom.
- Add Slide: Allows you to add a slide before or after current slide.
- Remove Slide: Allows you to move to previous or next slide.
- Add Image: Allows you to add a image before or after current image.
- Add Sound: Allows you to add a sound before or after current sound.

### **Name Card**

Menu 2.7

This option allows you to make your own name card. Key in the Name, Mobile number, Office number, Fax number and E-mail address.

- ▶ Edit: Allows you to write a new message or edit the selected name card.
- ▶ **Delete:** Allows you to delete the selected name card.
- Send Via Text Message: Sends the selected name card by SMS.
- Send Via Multimedia Message: Sends the selected name card by MMS.

# **Check Memory**

Menu 2.8

You can check the current memory status for SMS.

# Web access

You can access various WAP(Wireless Application Protocol) services such as banking, news, weather reports, and flight information. These services are specially designed for mobile phones and they are maintained by the WAP service providers.

Check the availability of WAP services, pricing and tariffs with your network operator and/or the service provider whose service you wish to use. Service providers will also give you instructions on how to use their services

Please contact your service provider to open an Internet account. To use the Web Browser, you must indicate your phone number via the **Own number** menu option (See page 78 for further details.)

To launch the browser in standby mode, press and hold down the  $(\stackrel{\scriptstyle \bullet}{\mathbf{x}})$  key.

Once connected, the homepage is displayed. The content depends on the service provider.

You can open any WWW page by entering its URL address. To exit the browser at any time, press the key. The idle screen is displayed.

# **Navigating with the WAP Browser**

You can surf the Internet using either the phone keys or the WAP Browser menu.

# **Using the Phone Keys**

When surfing the Internet, the phone keys function differently from the phone mode.

| Key                    | Description                          |
|------------------------|--------------------------------------|
| up/down navigation key | Scroll each line of the content area |
| left navigation key    | Return to the previous page          |
| X                      | Return to the startup homepage       |

# **Using the WAP Browser Menu**

There are various menu options available when surfing the Wireless Web.

- 1 Note The WAP Browser menus may vary, depending on your version of the browser.
- ▶ **Home:** Connect the homepage which was set in active profile.
- Bookmarks: Set the current homepage as a new bookmark or move the established bookmark.
- ▶ Forward: Move to previous page.

The following example shows the functionality of browser menu 'Forward'.

- 1. Navigation Page A → Page B → Page C → Page D
- 2. On Page D, select a menu 'Back', it will place a user in Page C.
- **3.** On Page C, if select a menu 'Back', move to Page B. else if select a menu 'Forward', move to Page D again.
- ▶ Go to URL: Connect to the specific URL after editing.
- ▶ **History**: View all URL lists which have connected so far.
- **Save items:** Save the item in current page which you connect.
- Snapshots: Save current page.
- ▶ **Messages:** Save the short message or push message.
- Reload: Connect the server again and then bring back the page.
- ▶ Clear Cache: Remove all contexts saved in cache.
- ▶ Mail server: Set or move to the mail server.
- Advanced: Set the specific item related to connect or display the browser.
- ▶ **About:** View the information of S/W version.

# Home Menu 3.1

Connect to a homepage. The homepage may be the site which is defined in the activated profile. It will be defined by the Service Provider if you have not defined it in the activated profile.

### **Bookmarks**

Menu 3.2

Your phone may have some pre-installed bookmarks for sites not affiliated with LG. LG does not warrant or endorse these sites. If you choose to access them, you should take the same precautions, for security or content, as you would with any site.

# **Options in the Bookmarks view**

Options available in the Bookmarks are: Open, New bookmark, New folder, Connect, View, Edit, Move, Delete, New bookmark, and New folder.

### Inbox

A subfolder in which URLs extracted from SMS messages is saved.

- Open: View the list in inbox.
- New bookmark: Add new URL as a bookmark.
- New folder: Create new folder for bookmark.

### ▶ Home

Home has URL information defined by Cingular. This menu is set as a default.

Each bookmark supports option menus as follows:

- Connect: Connect the bookmark.
- View: Check the bookmark setting.
- Edit: Modify the bookmark setting.
- Move: Move the bookmark to the other folder.
- **Delete:** Delete current bookmark.

- New bookmark: Create new bookmark in current folder.
- New folder: Create new sub-folder.
- ▶ Tone Download: Download the ringtone from the selected URL address.
  - **Connect:** Connect to the URL address to download the ringtone.
  - View: Check the settings of profile.
  - Edit: Modify the settings of profile.
  - Move: Move the ringtone to the other folder.
  - Delete: Delete the URL address.
  - **New bookmark:** Create new bookmark in current folder.
  - New folder: Create new sub-folder.
- Graphic Download: Download the graphic from the selected URL address.
  - Connect: Connect to the URL address to download the graphic.
  - View: Check the settings of profile.
  - Edit: Modify the settings of profile.
  - Move: Move the graphic to the other folder.
  - Delete: Delete the URL address.
  - **New bookmark:** Create new bookmark in current folder.
  - New folder: Create new sub-folder.
- ▶ E-mail server
  - Connect: Connect to the E-mail server that you configured.
  - Edit address: Edit the E-mail address.
- Delete all: Allows you to erase all bookmarks.

# **Push Messages**

Menu 3.3

### Inbox

(Menu 3.3.1)

You can order push messages from WAP service providers. Push messages are notifications of, for example, news headlines and they may contain a text message or address of a WAP service. For availability and subscription, contact your WAP service provider.

Service providers can update an existing push message every time a new push message is received. Messages can be updated even if you have moved them to another folder. Push messages expire and they are deleted automatically.

- **Information:** Shows the information of received push messages.
- **Load:** Allows you to connect to a specific site using the information in the received push message.
- **Delete:** Delete the selected push message.

### Receive

(Menu 3.3.2)

You can set the option whether you will receive the message or not.

**Profiles** Menu 3.4

A Profile is the network information used to connect to the internet. Cingular supports three kinds of profiles: Express, Home and Roam. Express is used to connect to the internet using GPRS,

Home uses CSD (Circuit Switched Data) with Cingular gateways, and Roam uses CSD without the Cingular network.

Because Cingular also selects a bearer automatically according to the current network status, the user doesn't need to select any of them

| Express        | Home           | Roam           |
|----------------|----------------|----------------|
| 1. Activate    | 1. Activate    | 1. Activate    |
| 2. Settings    | 2. Settings    | 2. Settings    |
| 3. Rename      | 3. Rename      | 3. Rename      |
| 4. Delete      | 4. Delete      | 4. Delete      |
| 5. New profile | 5. New profile | 5. New profile |

Each profile has submenus as follows:

- Activate: Set a current profile as a default.
- ▶ **Settings:** Edit the various items of the current profile.
- ▶ **Rename:** Revise the name of profile.
- **Delete:** Delete the profile.
- ▶ **New profile:** Create new profile.

#### Go to URL Menu 3.5

You can directly connect to the site you want. You need to enter a specific URL.

# **Cache Settings**

Menu 3.6

The information or services you have accessed are stored in the cache memory of the phone.

### Clear Cache

(Menu 3.6.1)

Remove all contexts saved in cache

### **Cache Check**

(Menu 3.6.2)

Set a value whether a connection attempt is made through cache or not.

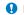

 Note A cache is a buffer memory, which is used to store data temporarily.

# **Security Certificates**

Menu 3.7

A list of the available certificates is shown.

### **Reset Profiles**

Menu 3.8

You can reset profiles to return to original settings.

### **WAP Information**

Menu 3.9

The WAP Browser version is displayed.

# Java

Java is a technology developed by Sun Microsystems. Similar to the way you would download the Java Applet using the standard Netscape or MS Internet Explorer browsers, Java MIDlet can be downloaded using the WAP enabled phone. Depending on the service provider, all Java based programs such as Java games can be downloaded and run on a phone. Once downloaded, the Java program can be viewed within the Applications menu where you can select, execute, update or delete. The Java program files saved in the phone are in .JAD and .JAR formats.

**Note** The JAR file is a compressed format of the Java program and the JAD file is a description file that includes all detailed information. From the network, prior to download, you can view all detailed file descriptions from the JAD file.

Warning Only J2ME (Java 2 Micro Edition) based programs will run in a phone environment. The J2SE (Java 2 Standard Edition) based programs will only run in a PC environment.

# **Applications**

Menu 4.1

Application menu displays the list of Java programs downloaded using the WAP. All previous downloaded programs can be selected, deleted, updated or viewed in detail within the Application menu. From the list within the Application menu, the following options are available:

- ▶ Open: Open the selected program. The list includes all Java programs installed in the phone.
- ▶ **Delete:** Delete the selected program. Once deleted, you will not be able to restore the program unless it is downloaded again using the WAP.
- Update: Update the selected program. Updating means. accessing the Internet for upgrade version of the selected program. From this menu option, a data connection is made with the appropriate server and all necessary updated program information will be obtained
- **Details:** Display detailed information on the selected program. This includes the program name, program size, program version, vendor information and the website address or the URL.

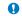

**Warning** In order to update a program, the WAP Access Point (also known as Profile in Java) data connection is activated. For more information, please contact your service provider or network operator.

### **Download**

Menu 4.2

When a new Java program is downloaded using the WAP, the address from which a download takes place is known as a bookmark. The Java menu includes a bookmark list for downloading Java programs and this bookmark list can be viewed from the Download menu. You can connect, view, edit, delete, and add new bookmarks.

- ▶ Connect: Selected address in the bookmark is used for data connection. After successful connection, desired Java program can be downloaded from the list
- **View:** Detailed information on a bookmark can be viewed such as name of bookmark, address of bookmark, and user ID required for connecting to certain sites.
- ▶ **Edit:** Selected bookmark can be edited. Editing a bookmark is done in the order of URL → Title → Profile(Access Point) → User ID → Password. When creating a new bookmark, same order is followed. The service provider can require user ID and password information, but if none is provided, no input is necessary.
- ▶ Delete: Selected bookmark is deleted. All bookmarks can be deleted completely from the bookmark list screen. Deleted bookmark cannot be restored so caution is required when deleting bookmarks.
- Add new: New bookmark is added. The same order used during Edit bookmark applies to Add new bookmark. Select the Add new option from the bookmark menu or when no bookmark exists, then the Add new can be selected from the bookmark list screen.

# **Cingular Mall**

Note After selecting the Connect function to access the Java MIDlet Provider's server, you may choose one of many Java programs to download and install into your phone. Once connected to the server, the Go button can be pressed to view the JAD information on a desired program. The Get button will begin the download and install process. The download and install process will take place simultaneously and once download is complete you can immediately run the Java program. The installed Java program can be selected to run at a later time from the Application menu.

### **View Information**

Menu 4.3

The downloaded programs using the WAP are stored in the phone memory. There is a maximum memory capacity in a phone and once you exceed this memory, you will not be able to store any more programs. The View Information menu allows you to check the available memory capacity in a phone.

# **Memory Status**

(Menu 4.3.1)

Displays maximum memory capacity and total available memory information.

### **Java Version**

(Menu 4.3.2)

Displays current Java version.

# **Call Register**

You can check the record of missed, received, and dialed calls only if the network supports the Calling Line Identification (CLI) within the service area.

The number and name (if available) are displayed together with the date and time at which the call was made. You can also view call times and costs.

### **Missed Calls**

Menu 6.1

This option lets you view the last 10 unanswered calls. You can also:

- View the number if available and call it, or save it in the phonebook
- Enter a new name for the number and save both in the phonebook
- · Send a message by this number
- · Delete the call from the list
- · Delete all missed calls from the list

# **Received Calls**

Menu 6.2

This option lets you view the last 10 incoming calls. You can also:

- View the number if available and call it, or save it in the phonebook
- Enter a new name for the number and save both in the phonebook
- · Send a message by this number
- · Delete the call from the list
- Delete all incoming calls from the list

# **Dialed Calls**

Menu 6.3

This option lets you view the last 10 outgoing calls(called or attempted). You can also:

- View the number if available and call it or save it in the phonebook
- Enter new name for the number and save both in the phonebook
- Send a message by this number
- Delete the call from the list
- Delete all incoming calls from the list

### **Delete Recent Calls**

Menu 6.4

Allows you to delete Missed, Received and Dialed call lists. You can delete all call lists at one time.

# **Call Durations**

Menu 6.5

Allows you to view the duration of your incoming and outgoing calls. You can also reset the call times. The following timers are available:

Last Call (Menu 6.5.1)

Length of the last call.

Received Calls (Menu 6.5.2)

Length of the incoming calls.

**Dialed Calls** (Menu 6.5.3)

Length of the outgoing calls.

All Calls (Menu 6.5.4)

Total length of all calls made and incoming calls since the timer was last reset

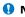

Notice The actual time invoiced for calls by your service provider may vary, depending upon network features, rounding-off for billing, and so forth.

# **Call Costs**

Menu 6.6

Call costs allows you to check the cost of the last call or all calls. The call costs are displayed separately for each SIM card. To reset the cost, you need the PIN2 code.

The following options are available:

### Last Call's Cost

(Menu 6.6.1)

Cost of the last call made.

### All Calls' Cost

(Menu 6.6.2)

Total cost of all calls made since the cost counter was last reset. If the total cost exceeds the maximum cost set, you will no longer be able to make any calls, except calls to the emergency services, until you reset the counter.

 Notice The actual cost invoiced for calls by your service provider may vary, depending upon network features, rounding-off for billing, tax, and so forth.

# **Cost Settings**

Menu 6.7

### Call Cost's Limit

(Menu 6.7.1)

This network service allows you to limit the cost of your calls by selected charging units. If you select **Read**, the number of remaining unit is shown. If you select **Change**, you can change your charge limit.

**Set Tariff** (Menu 6.7.2)

You can set the currency type and the unit price. Contact your service providers to obtain charging unit prices. To select the **Currency** or **1 Unit** in this menu, you need the PIN2 code.

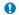

Note When all units have been used, no calls can be made except emergency calls. Depending on the SIM card, you need the PIN2 code to set a call cost limit.

### **Auto Display**

(Menu 6.7.3)

This network service allows you to see automatically the cost of your last calls. If you select **On** in **Auto Display** menu, you can see the cost of the last call when the call is released.

### **GPRS Information**

Menu 6.8

You can check the amount of data transferred over the network through the GPRS information option. In addition, you can also view how much time you are online.

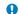

Notice GPRS General Packet Radio Service

### WAP Information

(Menu 6.8.1)

You can check the data volume and the duration through WAP.

### **External Device**

(Menu 6.8.2)

You can check the data volume and the duration through GPRS by using an external device such as a serial port.

### **Total Data**

(Menu 6.8.3)

You can check the total amount of data through WAP and an external device.

# Fun & Tools

# My Folder

Menu 7.1

Enables you to download pictures or sounds which can be used as ringtone. You can view, listen, delete or rename downloaded data. In the My folder menu, the following options are available:

# My Sounds

(Menu 7.1.1)

My Games and Apps

(Menu 7.1.2)

# My Multimedia Content

(Menu 7.1.3)

My Graphics

(Menu 7.1.4)

**Alarm Clock** 

Menu 7.2

Set the alarm to ring at a specific time. In the Alarm Clock menu, the following options are available:

On: Set the time(hour and minute) for activating the alarm.

- 1. Fnter the menu.
- 2. Select [On] by pressing the right/left navigation keys.
- **3.** If you want to set the time for activating the alarm, press the down navigation key.
- **4.** Enter the required time, press the down navigation key.
- **5.** The following options are available.
  - Once: The alarm rings only once and is then deactivated.
  - Daily: The alarm rings every day at the same time.
  - Weekly: The alarm rings every week on the same day and at the same time.
  - Monthly: The alarm rings every month on the same day and at the same time
- 6. Allows you to select the alarm melody by using the right/left navigation keys.
- 7. Press the left soft key [Set].

Off: Cancel the alarm.

Notice If this option is set to On, the alarm will ring at the specified time, even when the phone is switched off. To stop the alarm when it rings, open the phone and press the right soft key[Quit].

My Gallery

(Menu 7.1.5)

#### Calendar Menu 7.3

When you enter this menu a calendar will be displayed. Top of the screen indicates sections for date. Square cursor is used to locate a particular day. The under bar on the calendar indicates a schedule or memo on that day. This function helps to remind you of the schedule and memo. The phone will sound an alarm tone if it has been set for a specific note.

For changing the day, month, and year.

| Key                       | Description |
|---------------------------|-------------|
| up/down navigation key    | Weekly      |
| left/right navigation key | Daily       |

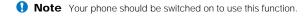

#### View

Press [Options] to delete or edit the note you selected.

#### Edit

Allows you to edit the schedule.

#### Delete

Allows you to delete the schedule.

#### Add new

You can edit maximum of 30 characters and create up to 30 notes

#### Calendar

Allows you to consult the calendar.

#### Scheduler tone

The phone can sound an alarm tone when the scheduled date for an event has been reached with this option.

#### · View all schedules

Shows the notes that are set for all days. Use the up/down navigation keys to browse through the note lists. You can use the menu by press the left soft key [Options].

#### · Go to date

Allows you to jump to a specific date.

#### Delete past

Delete past schedule event that has already been notified.

#### Delete all

Delete all schedules. You are asked to confirm your action.

• You can see Edit, Delete, View all schedules, Delete past, and Delete all menus dependent on setting of the schedule.

#### **Voice Recorder**

Menu 7.4

Allows you to record a memo. You can record up to 10 voice messages with each message up to 30 seconds.

You can use the Voice Memo feature to:

- · Play the recorded voice memos
- Delete one or all voice memos.

- **1.** Press and hold down the **|** key in standby mode.
- **2.** Once recording is started, the message '**Recording...**' and the remaining time is displayed.
- Note If all memo locations are full, you must delete an old memo before recording a new one.
- **3.** If you want to finish recording, press the left soft key [Save].
- Play: Allows you to play back all memos recorded, starting with the most recent memo. The screen displays the date and time when the memo was recorded
- **Delete:** Allows you to delete a specific memo. All memos recorded are played back, starting with the most recent one.
- Record now: Allows you to record a memo.
- Delete all: Allows you to delete all memos. Press the left soft key[OK] to confirm.

#### **Calculator**

Menu 7.5

Using this feature, you can use the phone as a calculator. The calculator provides the basic arithmetic functions: addition, subtraction, multiplication and division.

#### **Using the Calculator**

- **1.** Enter the first number using the numeric keys.
- **2.** Use the navigation keys to select a sign for calculation.
- Note To include a decimal point, press the ⋈ key.
- **3.** To calculate the result, press the left soft key [**Result**]or (3) key.

Memo Menu 7.6

To write, edit and delete a memo on a specific date, proceed as follows.

- 1. Scroll to highlight Memo.
- 2. Press the left soft key [Add].
- **3.** Input the memo and press the left soft key [**Options**].

The following options are available.

- ▶ Save: Allows you to save the memo.
- ▶ T9 languages: Allows you to select the T9 language to use in memo.
- **Exit editor:** Allows you to exit in memo editor.

For further details, see page 82.

**World Time** Menu 7.7

Allows you to check the current Greenwich Mean Time(GMT) and 51 major cities around the world, using the left/right navigation keys.

The screen shows the city name, current date and time.

To select the time zone in which you are located, proceed as follows:

- 1. Select the city corresponding to your time zone by pressing the left/right navigation keys one or more times. The local date and time are displayed.
- 2. Press the left soft key [Options].
- 3. If you want to set, press lw key.
- **4.** If you want to set Summer time, press the **2**<sup>abc</sup> Options menu.
- **Note** The time zone setting of each city in World time menu may be affected by network condition.

#### **Unit Converter**

Menu 7.8

This converts any measurement into a unit you want. There are 4 types that can be converted into units: **Length**,

#### Surface, Weight, and Volume.

- 1. You can select one of four unit types by pressing the left soft key [Unit].
- 2. Select the standard value by using the left/right navigation keys.
- 3. Select the unit you want to convert by pressing the up/down navigation keys.
- 4. You can check the converted value for the unit you want. Also, you can input a decimal number by pressing the key.

Infrared Menu 7.9

This feature allows you to send or receive data/fax through the infrared port. To use an infrared connection:

- Install the modem driver for receiving or sending the data/fax.
- Install the network dial-up software supplied by your service provider or fax application program for a fax call on your PC.
- Configure and activate an IrDA-compliant infrared port on your PC.
- Activate the infrared feature on the phone; the III symbol appears on the right side at the bottom of the display.
- Dial the network service number given to you by the service provider.

If there is no communication between your phone and the IrDAcompliant device within 30 seconds after activation of the feature, it is automatically deactivated.

For further details, contact your service provider.

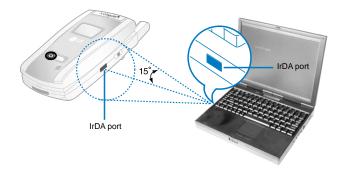

1 PC Sync PC Sync is a program for data exchange between PC and the phone by a data cable. Therefore, if you want to use this function, you have to buy the accessory kit.

#### **Phonebook**

Schedule Menu 8.1

When you enter this menu a calendar will be displayed. Top of the screen indicates sections for date. Square cursor is used to locate a particular day. The under bar on the calendar indicates a schedule or memo on that day. This function helps to remind you of the schedule and memo. The phone will sound an alarm tone if it has been set for a specific note.

For changing the day, month, and year.

| Key                       | Description |
|---------------------------|-------------|
| up/down navigation key    | Weekly      |
| left/right navigation key | Daily       |

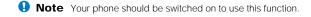

#### View

Press [Options] to delete or edit the note you selected.

#### Edit

Allows you to edit the schedule.

#### Delete

Allows you to delete the schedule.

#### Add new

You can edit maximum of 30 characters and create up to 30 notes.

#### Calendar

Allows you to consult the calendar.

#### Scheduler tone

The phone can sound an alarm tone when the scheduled date for an event has been reached with this option.

#### · View all schedules

Shows the notes that are set for all days. Use the up/down navigation keys to browse through the note lists. You can use the menu by press the left soft key [**Options**].

#### · Go to date

Allows you to jump to a specific date.

#### Delete past

Delete past schedule event that has already been notified.

#### Delete all

Delete all schedules. You are asked to confirm your action.

1 Note You can see Edit, Delete, View all schedules, Delete past, and Delete all menus dependent on setting of the schedule.

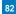

Memo Menu 8.2

To write, edit and delete a memo on a specific date, proceed as follows.

- 1. Scroll to highlight Memo.
- 2. Press the left soft key [Add].
- 3. Input the memo and press the left soft key [Options].

The following options are available.

- **Save:** Allows you to save the memo.
- ▶ T9 languages: Allows you to select the T9 language to use in memo
- **Exit editor:** Allows you to exit in memo editor.

Or

- 1. Select a Memo.
- 2. Press the left soft key [Select].
- 3. Press the left soft key [Options].

The following options are available.

- ► Edit: If you select a memo that already exists, you can press the left soft key [Options → Edit] to edit the memo displayed.
- Delete: Allows you to delete the memo. You can press the left soft key [Options → Delete] to edit the memo displayed.
- Add new: Add a new memo, up to 20 memos and 40 characters per each memo.
- Delete all: Allows you to delete all memos. You are asked to confirm your action.

#### Phonebook Menu 8.3

You can store phone numbers and their corresponding names in the memory of your SIM card. In addition, you can store up to 255 numbers and names in the phone memory. The SIM card and phone memories, although physically separate, are used as if they were a single entity, called the phonebook.

- To use the **Phonebook**, press the right soft key [Names] in the standby mode.
- To use the Phonebook, press the left soft key [Menu] in the standby mode and select the Organizer.
- 1 Note To use the Phonebook, press the right soft key [Nameslin standby mode or press the left soft key [Menu], [3-4].

#### **Contacts List**

(Menu 8.3.1)

- **1.** When the idle screen is displayed, press the right soft key [Names]. You are asked to enter a name.
- Enter the start of the name that you wish to find and press the left soft key [Search].
- 1 Note You can also scroll through the phonebook from the beginning, by pressing the left soft key [Search] directly.
- **3.** If you want to edit, delete, copy an entry, or to add the voice to one, select [**Options**].
- **4.** Once you have found the required entry, press the to dial the number.
- View detail: To view in detail the selected name
- **Edit:** You can edit the name, number, E-mail group and memo by press the left soft key [**OK**].
- Delete: You can delete an entry.
- Write text message: You can write a text message. For further details, see page 39.
- Write multimedia message: You can write a multimedia message. For further details, see page 43.

- Copy: You can copy an entry from SIM to phone or from phone to SIM.
- Voice: You can add voice to the entry or change the voice tag.
- Main number: You can select the main number out of your mobile, home or office numbers. Choose the one that is most often used. The main number will be displayed first, if you set this.

Add New (Menu 8.3.2)

You can add a phonebook entry by using this function. Phone memory capacity is 255 entries. SIM card memory capacity depends on the cellular service provider. You can also save 20 characters of name in the phone memory, and save characters in the SIM card. The number of characters is dependent on the SIM.

- **1.** Open the phonebook first by pressing the right soft key **[Names]** in standby mode.
- 2. Scroll to highlight **Add New**, and press the left soft key [**OK**].
- **3.** Select the memory you want to save: **SIM** or **Phone**.
  - **a.** Enter a name and then press the down navigation key.
  - **b.** Enter a number and then press the down navigation key.
  - c. You can set a group for the entry by pressing the right/left navigation key.
  - d. Press left soft key [Save].

You should say the words within 2 seconds, and the phone asks you to say it again to ensure the accuracy of voice recognition.

• Note The voice can only be attached to the main number which you set. For example, if you change the main number, voice will be automatically attached to the changed number. This means that you cannot attach voice to mobile, office and home numbers simultaneously. You can add a voice tag to a phone number in the SIM card. The voice tag can be erased if you remove or change the SIM card.

#### Speed dials

(Menu 8.3.3)

You can assign any of the keys, 2 to 9 will be with a name list entry. You can call directly by pressing this key for 2-3 seconds.

- **1.** Open the phonebook first by pressing the right soft key **[Names]** in a standby mode.
- 2. Scroll to **Speed Dials**, then press the left soft key [**OK**].
- **3.** If you want to add a number to speed dial, select **Empty**>. Then, you can search the name from the phonebook.
- **4.** Select the name from the speed dial. You can change and delete the name. In addition, you can call by this number, write text message, and multimedia message.

#### Voice list (Menu 8.3.4)

You can see all the phone numbers which contain voice. You can also call directly by pressing the key. After selecting the phone number by using the up/down navigation keys, press the left soft key [**Options**] and it will offer the following submenus:

- Play: You can play back the voice attached to a phone number.
- Change: You can change the voice attached to a phone number.
- **Delete:** You can delete the voice attached to a phone number.
- Call: You can call by selecting this submenu.
- Add new: You can add a new voice to phone number.
- Delete all: You can delete all the voice attached to a phone number.

#### **Caller groups**

(Menu 8.3.5)

There are 7 predefined groups as well as one additional group labeled Others where you can create your own lists.

- 1. You can set the phone to ring in a specific way and display a preselected graphic icon when a particular person calls you.
- Scroll to Caller Groups then press the left soft key [OK] to enter this menu.
- Every Group list will be displayed: Family, VIP, Friends, Colleague, Group 1, Group 2, Others.
- **4.** Select the Group name that you want to manage by pressing the left soft key [**Options**].
- **5.** You will see the following submenus under the predefined groups except for the **Others** group.
  - Member list: Allows you to see the member list in the group.
  - **Group ring tone:** Allows you to select the ring tone to be used when you receive a voice phone call from a person in the group.
  - **Group icon:** Allows you to select the graphic icon to be displayed when you receive a call from a person in the group.
  - Add member: Allows you to add the member to the group.
  - **Delete member:** Allows you to delete the member in the group.
  - Rename: Allows you to assign a name to the group.

#### Copy All (Menu 8.3.6)

You can copy or move entries from the SIM card memory to the phone memory and vice versa.

- ▶ **SIM to Phone:** You can copy the entry from the SIM card to phone memory.
- Phone to SIM: You can copy the entry from the phone memory to the SIM card.

The following options are available:

- **Keep original:** When copying, Original Dial Number is kept.
- **Delete original:** When copying, Original Dial Number will be erased.

#### Delete all (Menu 8.3.7)

You can delete all entries in the **SIM**, **Phone** and **Voice list**. This function requires the security code except for Voice.

Press the key to return to the standby mode.

#### Settings (Menu 8.3.8)

- **1. Set memory:** Scroll to highlight the **Set memory** option, then press the left soft key [**OK**].
  - If you select Variable when adding entry, the phone will ask where to store.
  - If you select **SIM** or **Phone**, the phone will store an entry to the SIM or the phone.
- Search by: Scroll to highlight the Search by option, then press the left soft key [OK].
  - If you select **Variable**, the phone will ask how to search.
  - If you select Name or Number, the phone will search an entry by Name or the Number.

Information (Menu 8.3.9)

\* > Service dial number: You can view the list of Service Dialing Numbers (SDN) assigned by your network provider(If supported by the SIM card). Such numbers include the emergency, directory assistance and voice mail numbers.

- 1. Select the Service dial number option.
- **2.** The names of the available services will be shown.
- **3.** Use the up/down navigation keys to select a service. Press the key.
- Memory status: You can check how many names and numbers are stored in the phonebook (SIM card and phone memories).
- \* Down number: Allows you to display your phone number in the SIM card.

## **Settings**

Sound Menu 9.1

#### Display Menu 9.2

#### My Wallpaper

(Menu 9.2.1)

You can set up the screen displayed on the LCD screen in the standby mode.

Backlight (Menu 9.2.2)

You can select whether or not the phone uses the backlight. A marginal increase in the standby/talk time can be achieved by turning the backlight off.

- Main LCD
  - Off means that the backlight is never on.
  - 10 seconds turns the backlight off 10 seconds after the last key was pressed.
  - 30 seconds turns the backlight off 30 seconds after the last key was pressed.
  - **60 seconds** turns the backlight off 60 seconds after the last key was pressed.
  - Always on turns the backlight always on while flip is opened.
- Sub LCD

Off/10 seconds/30 seconds/60 seconds/Always on

▶ **Contrast:** This option allows you to adjust the contrast of the LCD screen by pressing the navigation key.

#### \* Languages

(Menu 9.2.3)

You can select the display language. When the language option is set to Automatic, the language is automatically selected according to the language of the SIM card used. English will be set if the language on the SIM card is not supported in the phone.

#### Menu style (Menu 9.2.4)

#### Date & Time

Menu 9.3

#### **Set Date**

(Menu 9.3.1)

Allows you to enter the day, month and year. You can change the date format via the Date Format menu option.

Format: Allows you to change the time and date formats.

#### **Date Format**

(Menu 9.3.2)

YYYY/MM/DD(year/month/day)

DD/MM/YYYY(day/month/year)

MM/DD/YYYY(month/day/year)

#### Set time

(Menu 9.3.3)

Allows you to enter the current time. You can choose the time format via the Time Format menu option.

#### **Time Format**

(Menu 9.3.4)

24 hours/12 hours

#### **Auto Update**

(Menu 9.3.5)

Select **On** to set the phone to automatically update the time and date according to the current time zone.

**Settings** 

#### **Call Settings**

Menu 9.4

To change the settings for call diverting:

#### \* Call Divert

(Menu 9.4.1)

When this network service is activated, you can direct your incoming calls to another number, for example, to your voice mailbox number. For details, contact your service provider. Select one of the divert options, for example, select **If busy** to divert voice calls when your number is busy or when you reject incoming calls.

The following options are available:

- ▶ All voice calls: Diverts voice calls unconditionally.
- ▶ If busy: Diverts voice calls when the phone is in use.
- ▶ If no reply: Diverts voice calls which you do not answer.
- If out of reach: Diverts voice calls when the phone is switched off or out of coverage.
- All data calls: Diverts to a number with a PC connection unconditionally.
- All fax calls: Diverts to a number with a fax connection unconditionally.
  - Activate: Activates the corresponding service.
  - To voice mail: Forwards to voice mail center. This function does not include All Data Calls and All Fax Calls menus.
  - To other number: Inputs the number for diverting.
  - Cancel: Cancels the corresponding service.
  - View status: Checks the status of the service.
- ▶ Cancel all: Cancels all call divert service.

#### **Answer Mode**

(Menu 9.4.2)

Allows you to determine when to answer the phone.

- ▶ Flip open: This option allows you to answer a call simply by opening the flip.
- Any key: You can answer an incoming call by pressing any key, except the key.
- ▶ Only send key: You can answer an incoming call by only pressing the key.

#### \* Send My Number

(Menu 9.4.3)

This network service allows you to set your phone number to be displayed (**On**) or hidden (**Off**) from the person to whom you are calling. Select **Set by network** to reset the phone to the setting that you have agreed upon with your service provider.

#### \* Call Waiting

(Menu 9.4.4)

The network will notify you of a new incoming call while you have a call in progress. Select **Activate** to request the network to activate call waiting, **Cancel** to request the network to deactivate call waiting, or **View status**, to check if the function is active or not.

#### Minute Minder (Menu 9.4.5)

This option allows you to specify whether the phone must beep every minute during an outgoing call to keep you informed of the length of the call.

#### Voice Dial (Menu 9.4.6)

You can make a phone call by saying a voice tag that has been added to a contact card. Any spoken word(s) can be a voice tag. Before using voice dialing, note that:

- Voice tags are not language dependent. They are dependent on the speaker's voice.
- Voice tags are sensitive to background noise. Record them and make calls in a quiet environment.
- When recording a voice tag or making a call by using a voice tag, the loudspeaker is in use. Hold the phone at a short distance away from your mouth and face so that the proximity sensor does not turn the loudspeaker off.
- Very short names are not accepted. Use long names and avoid similar names for different numbers.
- Automatic: You can enter the voice dial mode whenever you open the flip.
- Manual: You can enter the voice dial mode by holding down the key.

# Note You must say the name exactly as you said when you recorded it. This may be difficult in, for example, a noisy environment or during an emergency, so you should not rely solely upon voice dialing in all circumstances.

#### Auto Redial (Menu 9.4.7)

Select **On**, and your phone will make a maximum of three attempts to connect the call after an unsuccessful call attempt.

#### \* Closed User Group

(Menu 9.4.8)

Closed user group is a network service that specifies the group of people whom you can call and who can call you. For more information contact your network operator or service provider. If a group index is specified, it is used for all outgoing calls. If no group index is specified, the network will use the preferential index (a specific index that is stored in the network).

- ▶ **Preset:** Setting the selected CUG Index.
- ▶ On: Activating and editing the CUG Index.
- ▶ Off: Deleting the selected CUG.

#### \* TTY (Menu 9.4.9)

The majority of users are Deaf, but commonly, a TTY is also used by Hard of Hearing, Speech Impaired, and even Deaf and Blind individuals. When you use a TTY, only one person can type at a time, and you should not interrupt the other. Keep your sentences short and right to the point. If at all possible, have a printer to facilitate your life. Try to avoid asking too many questions at once.

- Note TTY users must have a TTY/TDD device.
- ▶ **TTY:** Tele Type writer
- ▶ **TTD:** Telecommunication Device for the Deaf

#### **Security Settings**

Menu 9.5

Various codes and passwords are used to protect the features of your phone. They are described in the following sections (see pages 22~23)

#### **PIN Code Request**

(Menu 9.5.1)

When the PIN code request feature is enabled, you must enter your PIN each time you switch the phone on. Consequently, any person who does not have your PIN cannot use your phone without your approval.

Note Before disabling the PIN code request feature, you must enter your PIN

The following options are available:

- Enable: You must enter the PIN each time the phone is switched on.
- Disable: The phone connects directly to the network when you switch it on.

#### \* Call Barring Service

(Menu 9.5.2)

Call barring allows you to restrict from making and receiving calls with your phone. For this function, you need the barring password, which you can obtain from your service provider.

The following options are available:

- All outgoing: Calls cannot be made.
- ▶ Outgoing international: International calls cannot be made.
- ▶ Outgoing international except home country: When abroad, calls can be made only to numbers within the current country and to your home country, which is where your home network provider is located.
- ▶ All incoming: Calls cannot be received.
- Incoming when abroad: Calls cannot be received when you are using your phone outside your home service area.

- Cancel all barrings: All call barring settings are deactivated; calls can be made and received normally.
- ▶ Change password: You can set and change the call barring password obtained from your service provider using this option. You must enter the current password before you can specify a new one. Once you have entered a new password, you are asked to confirm it by entering it again.
- Note To use Call Barring service, you must input the network password. When calls are barred, calls may be possible to certain emergency numbers in some networks.

#### Fixed Dial Number (FDN)

(Menu 9.5.3)

Allows you to restrict your outgoing calls to selected phone numbers, if this function is supported by your SIM card. The PIN2 code is required.

The following options are available:

- Enable: You can only call phone numbers stored in the phonebook. You must enter your PIN2.
- **Disable:** You can call any number.
- Number list: You can view the number list saved as fixed dial number
- Note Not all SIM cards have a PIN2. If your SIM card does not, this menu option is not displayed.

#### **Change Codes**

(Menu 9.5.4)

The Change codes feature allows you to change your current password to a new one. You must enter the current password before you can specify a new one.

You can change the access codes: **Security code**, **PIN1 code**, **PIN2 code** 

Note PIN: Personal Identification Number.

#### **Connection Settings**

Menu 9.6

The Network Settings feature enables you to indicate whether the network used when roaming(outside your home area) is selected Automatic, Manual, and Preferred.

Network Selection (Menu 9.6.1)

World Phone (Menu 9.6.2)

**Preferred** (Menu 9.6.3)

#### **GPRS Settings**

Menu 9.7

GPRS (General Packet Radio Service) is a technology that allows mobile phones to be used for sending and receiving data over the mobile network. GPRS is a data bearer that enables wireless access to data network such as the Internet

The applications which use GPRS are WAP, MMS and SMS messages.

Before you can use GPRS technology

- You need to subscribe to the GPRS service. For availability and subscription to GPRS service, contact your network operator or service provider.
- You need to save the GPRS settings for the applications used over GPRS.

Fees for GPRS and applications:

Both the active GPRS connection and the applications used over GPRS, for example WAP service, sending and receiving data and SMS messages, require a fee. For more detailed information on fees, contact your network operator or service provider.

Attach (Menu 9.7.1)

If you select **Power on** and you are in a network that supports packet data, the phone registers to the GPRS network and sending short messages will be done via GPRS. Also, starting an active packet data connection, for example, to send and receive e-mail, is quicker. If you select When needed, the phone will use a packet data connection only if you start an application or action that needs it. The GPRS connection is closed after it is not used by any application.

 Note If there is no GPRS coverage and you have chosen Power on, the phone will periodically try to establish a packet data connection.

#### **External Device**

(Menu 9.7.2)

When you use Internet via GPRS by using an external device, you can set the following six profiles: **Rename**, **APN**, **IP address**, **DNS**, **User ID**, and **Password**.

#### **Reset Settings**

Menu 9.8

You can easily reset your phone to its default configuration. To do so, proceed, as follows.

- **1.** Select the Reset Settings menu option.
- 2. Enter the 4-digit phone password.
- **1** Note The password is preset to **0000**.

#### Q&A

Please check to see if any problems you have encountered with the phone are described in this section before taking the phone in for a service or calling a service engineer.

- How do I view the list of outgoing calls, incoming calls and missed calls?
- A Press the key.
- How do I clear all call history?
- A Press the left soft key[Menu] and then the 6 key.
- How do I view all numbers stored in memory?
- **Q** Why is the connection abrupt or not audible in certain areas?
- A When frequency environment is unstable in a certain area, connection may be abrupt and not audible. Relocate to another area and try again.
- Why is the connection not consistent or abrupt even when established?
- A When frequency is unstable or weak or if there are too many users, connection may be cut off even after it was established. Please try again later or attempt after relocating to other areas.
- Why does the LCD not turn on?
- A Remove the battery and turn on the power after placing it back on. If there is no change, fully charge the battery and try again.

- Why is there an echo when a connection is made with certain telephones in a certain area?
- A This is called the 'Echo Phenomenon', where it occurs if connection volume is too high or caused by special properties (semi electronic telephone exchange) of the equipment on the other end.
- Why does the phone heat up?
- A The phone may get hot when there is a very long call duration or when games are played or even when surfing the Internet for a long time. This has no effect upon the life of the product or performance.
- Why is there no ring tone, but only a blinking LCD screen?
- A Phone may be set to 'Vibrate only' or in 'Silent' mode. In the Profiles menu, please select 'General' or 'Loud'.
- **Q** Why does the battery life get shorter in standby mode?
- A The battery is worn out. As time passes, the battery life gradually becomes shorter. If the battery lasts about half the amount of time as when first purchased, it's time to purchase a new battery.
- Why does the battery run out so quickly during normal use?
- A It is due to the user environment or a large number of calls or weak signal.
- **Q** Why is no number dialed when you recall a phonebook entry?
- A Check that the number has been stored correctly by using the Phone book Search feature. Re-store them, if necessary.

- Why can't my correspondent reach me?
- A Is you phone switched on ( pressed for more than three seconds)? Are you accessing the right cellular network? Or, you may have set an incoming call barring option.
- Q I cannot find the lock, PIN, or PUK code. What is my password?
- A The default lock code is '0000'. If you forget or lose the lock code, contact your phone dealer. If you forget or lose a PIN or PUK code, or if you have not received such a code, contact your network service provider

#### **Accessories**

There are a variety of accessories available for your mobile phone. You can select these options according to your personal communication requirements. Consult your local dealer for availability.

#### **Travel Adapter**

This adapter allows you to charge the battery.

It supports standard U.S. 120 Volt 60Hz outlets.

It takes 5 hours to charge a completely discharged battery.

#### **Battery**

Standard battery is available.

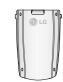

#### **Vehicle Power Adapter**

You can operate the phone and trickle charge the phone battery from your vehicle by using the vehicle power adapter.

It takes 5 hours to charge a completely discharged battery.

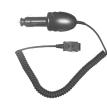

#### Headset

Connects to your phone, allowing handsfree operation. Includes earpiece, microphone, and integrated call answer/termination button.

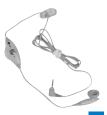

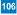

#### **Data Cable Kit**

Connects your phone to a PC.

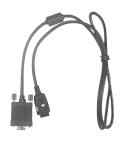

### **Safety Guidelines**

#### **TIA Safety Information**

Provided herein is the complete TIA Safety Information for Wireless Handheld phones. Inclusion of the text covering Pacemakers, Hearing Aids, and Other Medical Devices is required in the owner's manual for CTIA Certification. Use of the remaining TIA language is encouraged when appropriate.

#### **Exposure to Radio Frequency Signal**

Your wireless handheld portable telephone is a low-power radio transmitter and receiver. When it is ON, it receives and also sends out radio frequency (RF) signals.

In August, 1996, the Federal Communications Commissions (FCC) adopted RF exposure guidelines with safety levels for handheld wireless phones. Those guidelines are consistent with the safety standards previously set by both U.S. and international standards bodies:

ANSI C95.1 (1992) \*

NCRP Report 86 (1986)

ICNIRP (1996)

Those standards were based on comprehensive and periodic evaluations of the relevant scientific literature. For example, over 120 scientists, engineers, and physicians from universities, government health agencies, and industry reviewed the available body of research to develop the ANSI Standard (C95.1).

\*American National Standards Institute; National Council on Radiation Protection and Measurements; International Commission on Non-Ionizing Radiation Protection

The design of your phone complies with the FCC guidelines (and those standards).

#### **Antenna Care**

Use only the supplied or an approved replacement antenna. Unauthorized antennas, modifications, or attachments could damage the phone and may violate FCC regulations.

#### **Phone Operation**

NORMAL POSITION: Hold the phone as you would any other telephone with the antenna pointed up and over your shoulder.

#### **Tips on Efficient Operation**

For your phone to operate most efficiently:

 Do not touch the antenna unnecessarily when the phone is in use. Contact with the antenna affects call quality and may cause the phone to operate at a higher power level than otherwise needed

#### **Driving**

Check the laws and regulations on the use of wireless phones in the areas where you drive. Always obey them. Also, if using your phone while driving, please:

- Give full attention to driving driving safely is your first responsibility;
- Use hands-free operation, if available;
- Pull off the road and park before making or answering a call if driving conditions so require.

#### **Electronic Devices**

Most modern electronic equipment is shielded from RF signals. However, certain electronic equipment may not be shielded against the RF signals from your wireless phone.

#### **Pacemakers**

The Health Industry Manufacturers Association recommends that a minimum separation of six (6') inches be maintained between a handheld wireless phone and a pacemaker to avoid potential interference with the pacemaker. These recommendations are consistent with the independent research by and recommendations of Wireless Technology Research.

Persons with pacemakers:

 Should ALWAYS keep the phone more than six inches from their pacemaker when the phone is turned ON;

- ▶ Should not carry the phone in a breast pocket.
- Should use the ear opposite the pacemaker to minimize the potential for interference.
- If you have any reason to suspect that interference is taking place, turn your phone OFF immediately.

#### **Hearing Aids**

Some digital wireless phones may interfere with some hearing aids. In the event of such interference, you may want to consult your service provider.

#### **Other Medical Devices**

If you use any other personal medical device, consult the manufacturer of your device to determine if they are adequately shielded from external RF energy. Your physician may be able to assist you in obtaining this information.

Turn your phone OFF in health care facilities when any regulations posted in these areas instruct you to do so. Hospitals or health care facilities may be using equipment that could be sensitive to external RF energy.

#### **Vehicles**

RF signals may affect improperly installed or inadequately shielded electronic systems in motor vehicles. Check with the manufacturer or its representative regarding your vehicle.

You should also consult the manufacturer of any equipment that has been added to your vehicle.

#### **Posted Facilities**

Turn your phone OFF in any facility where posted notices so require.

#### **Aircraft**

FCC regulations prohibit using your phone while in the air. Turn your phone OFF before boarding an aircraft.

#### **Blasting Areas**

To avoid interfering with blasting operations, turn your phone OFF when in a 'blasting area' or in areas posted: 'Turn off two-way radio'. Obey all signs and instructions.

#### **Potentially Explosive Atmosphere**

Turn your phone OFF when in any area with a potentially explosive atmosphere and obey all signs and instructions. Sparks in such areas could cause an explosion or fire resulting in bodily injury or even death.

Areas with a potentially explosive atmosphere are often, but not always, marked clearly. Potential areas may include: fueling areas (such as gasoline stations); below deck on boats; fuel or chemical transfer or storage facilities; vehicles using liquefied petroleum gas (such as propane or butane); areas where the air contains chemicals or particles (such as grain, dust, or metal powders); and any other area where you would normally be advised to turn off your vehicle engine.

#### For Vehicles Equipped with an Air Bag

An air bag inflates with great force. DO NOT place objects, including either installed or portable wireless equipment, in the area over the air bag or in the air bag deployment area. If in-vehicle wireless equipment is improperly installed and the air bag inflates, serious injury could result.

#### **FDA Consumer Update**

The U.S. Food and Drug Administration's Center for Devices and Radiological Health Consumer Update on Mobile Phones.

#### 1.Do wireless phones pose a health hazard?

The available scientific evidence does not show that any health problems are associated with using wireless phones. There is no proof, however, that wireless phones are absolutely safe. Wireless phones emit low levels of radiofrequency energy (RF) in the microwave range while being used. They also emit very low levels of RF when in the standby mode. Whereas high levels of RF can produce health effects (by heating tissue), exposure to low level RF that does not produce heating effects causes no known adverse health effects. Many studies of low level RF exposures have not found any biological effects. Some studies have suggested that some biological effects may occur, but such findings have not been confirmed by additional research. In some cases, other researchers have had difficulty in reproducing those studies, or in determining the reasons for inconsistent results.

# 2. What is the FDA's role concerning the safety of wireless phones?

Under the law, the FDA does not review the safety of radiationemitting consumer products such as wireless phones before they can be sold, as it does with new drugs or medical devices. However, the agency has authority to take action if wireless phones are shown to emit radiofrequency energy (RF) at a level that is hazardous to the user. In such a case, the FDA could require the manufacturers of wireless phones to notify users of the health hazard and to repair, replace, or recall the phones so that the hazard no longer exists.

Although the existing scientific data do not justify FDA regulatory actions, the FDA has urged the wireless phone industry to take a number of steps, including the following:

- Support needed research into possible biological effects of RF of the type emitted by wireless phones;
- Design wireless phones in a way that minimizes any RF exposure to the user that is not necessary for device function; and
- Cooperate in providing users of wireless phones with the best possible information on possible effects of wireless phone use on human health.

The FDA belongs to an interagency working group of the federal agencies that have responsibility for different aspects of RF safety to ensure coordinated efforts at the federal level. The following agencies belong to this working group:

- o National Institute for Occupational Safety and Health
- o Environmental Protection Agency
- o Occupational Safety and Health Administration
- o National Telecommunications and Information Administration

The National Institutes of Health participates in some interagency working group activities, as well.

The FDA shares regulatory responsibilities for wireless phones with the Federal Communications Commission (FCC). All phones that are sold in the United States must comply with FCC safety guidelines that limit RF exposure. The FCC relies on the FDA and other health agencies for safety questions about wireless phones.

The FCC also regulates the base stations that the wireless phone networks rely upon. While these base stations operate at higher power than do the wireless phones themselves, the RF exposures that people get from these base stations are typically thousands of times lower than those they can get from wireless phones. Base stations are thus not the subject of the safety questions discussed in this document

## 3. What kinds of phones are the subject of this update?

The term 'wireless phone' refers here to handheld wireless phones with built-in antennas, often called 'cell', 'mobile', or 'PCS' phones. These types of wireless phones can expose the user to measurable radiofrequency energy (RF) because of the short distance between the phone and the user's head. These RF exposures are limited by FCC safety guidelines that were developed with the advice of the FDA and other federal health and safety agencies. When the phone is located at greater distances from the user, the exposure to RF is drastically lower because a person's RF exposure decreases rapidly with increasing distance from the source. The so-called 'cordless phones,' which have a base unit connected to the telephone wiring in a house, typically operate at far lower power levels, and thus produce RF exposures far below the FCC safety limits.

# 4. What are the results of the research done already?

The research done thus far has produced conflicting results, and many studies have suffered from flaws in their research methods. Animal experiments investigating the effects of radiofrequency energy (RF) exposures characteristic of wireless phones have yielded conflicting results that often cannot be repeated in other laboratories. A few animal studies, however, have suggested that low levels of RF could accelerate the development of cancer in laboratory animals. However, many of the studies that showed increased tumor development used animals that had been genetically engineered or treated with cancer-causing chemicals so as to be pre-disposed to develop cancer in the absence of RF exposure. Other studies exposed the animals to RF for up to 22 hours per day. These conditions are not similar to the conditions under which people use wireless phones, so we don't know with certainty what the results of such studies mean for human health. Three large epidemiology studies have been published since December 2000. Between them, the studies investigated any

possible association between the use of wireless phones and primary brain cancer, glioma, meningioma, or acoustic neuroma, tumors of the brain or salivary gland, leukemia, or other cancers. None of the studies demonstrated the existence of any harmful health effects from wireless phone RF exposures. However, none of the studies can answer questions about long-term exposures, since the average period of phone use in these studies was around three years.

# 5.What research is needed to decide whether RF exposure from wireless phones poses a health risk?

A combination of laboratory studies and epidemiological studies of people actually using wireless phones would provide some of the data that are needed. Lifetime animal exposure studies could be completed in a few years. However, very large numbers of animals would be needed to provide reliable proof of a cancer promoting effect if one exists. Epidemiological studies can provide data that is directly applicable to human populations, but 10 or more years follow-up may be needed to provide answers about some health effects, such as cancer. This is because the interval between the time of exposure to a cancer-causing agent and the time tumors develop — if they do — may be many, many years. The interpretation of epidemiological studies is hampered by difficulties in measuring actual RF exposure during day-to-day use of wireless phones. Many factors affect this measurement, such as the angle at which the phone is held, or which model of phone is used.

# 6. What is the FDA doing to find out more about the possible health effects of wireless phone RF?

The FDA is working with the U.S. National Toxicology Program and with groups of investigators around the world to ensure that high priority animal studies are conducted to address important questions about the effects of exposure to radiofrequency energy (RF).

The FDA has been a leading participant in the World Health Organization International Electromagnetic Fields (EMF) Project since its inception in 1996. An influential result of this work has been the development of a detailed agenda of research needs that has driven the establishment of new research programs around the world. The project has also helped develop a series of public information documents on EMF issues.

The FDA and the Cellular Telecommunications & Internet Association (CTIA) have a formal Cooperative Research and Development Agreement (CRADA) to do research on wireless phone safety. The FDA provides the scientific oversight, obtaining input from experts in government, industry, and academic organizations. CTIA-funded research is conducted through contracts with independent investigators. The initial research will include both laboratory studies and studies of wireless phone users. The CRADA will also include a broad assessment of additional research needs in the context of the latest research developments around the world.

# 7. How can I find out how much radio frequency energy exposure I can get by using my wireless phone?

All phones sold in the United States must comply with Federal Communications Commission (FCC) guidelines that limit radio frequency energy (RF) exposures. The FCC established these guidelines in consultation with the FDA and the other federal health and safety agencies. The FCC limit for RF exposure from wireless telephones is set at a Specific Absorption Rate (SAR) of 1.6 watts per kilogram (1.6 W/kg). The FCC limit is consistent with the safety standards developed by the Institute of Electrical and Electronic Engineering (IEEE) and the National Council on Radiation Protection and Measurement. The exposure limit takes into consideration the body's ability to remove heat from the tissues that absorb energy from the wireless phone and is set well below levels known to have effects. Manufacturers of wireless phones must report the RF exposure level for each model of phone to the FCC. The FCC website

(http://www.fcc.gov/oet/ rfsafety) gives directions for locating the FCC identification number on your phone so you can find your phone's RF exposure level in the online listing.

# 8. What has the FDA done to measure the radio frequency energy coming from wireless phones?

The Institute of Electrical and Electronic Engineers (IEEE) is developing a technical standard for measuring the radio frequency energy (RF) exposure from wireless phones and other wireless handsets with the participation and leadership of FDA scientists and engineers. The standard, 'Recommended Practice for Determining the Spatial-Peak Specific Absorption Rate (SAR) in the Human Body Due to Wireless Communications Devices: Experimental Techniques,' sets forth the first consistent test methodology for measuring the rate at which RF is deposited in the heads of wireless phone users. The test method uses a tissue-simulating model of the human head. Standardized SAR test methodology is expected to greatly improve the consistency of measurements made at different laboratories on the same phone. SAR is the measurement of the amount of energy absorbed in tissue, either by the whole body or a small part of the body. It is measured in watts/kg (or milliwatts/g) of matter. This measurement is used to determine whether a wireless phone complies with safety guidelines.

#### 9.What steps can I take to reduce my exposure to radiofrequency energy from my wireless phone?

If there is a risk from these products — and at this point we do not know that there is — it is probably very small. But if you are concerned about avoiding even potential risks, you can take a few simple steps to minimize your exposure to radiofrequency energy (RF). Since time is a key factor in how much exposure a person receives, reducing the amount of time spent using a wireless phone will reduce RF exposure.

If you must conduct extended conversations by wireless phone every day, you could place more distance between your body and the source of the RF, since the exposure level drops off dramatically with distance. For example, you could use a headset and carry the wireless phone away from your body or use a wireless phone connected to a remote antenna. Again, the scientific data do not demonstrate that wireless phones are harmful. But if you are concerned about the RF exposure from these products, you can use measures like those described above to reduce your RF exposure from wireless phone use.

#### 10. What about children using wireless phones?

The scientific evidence does not show a danger to users of wireless phones, including children and teenagers. If you want to take steps to lower exposure to radiofrequency energy (RF), the measures described above would apply to children and teenagers using wireless phones. Reducing the time of wireless phone use and increasing the distance between the user and the RF source will reduce RF exposure.

Some groups sponsored by other national governments have advised that children be discouraged from using wireless phones at all. For example, the government in the United Kingdom distributed leaflets containing such a recommendation in December 2000. They noted that no evidence exists that using a wireless phone causes brain tumors or other ill effects. Their recommendation to limit wireless phone use by children was strictly precautionary; it was not based on scientific evidence that any health hazard exists.

## 11. What about wireless phone interference with medical equipment?

Radio frequency energy (RF) from wireless phones can interact with some electronic devices. For this reason, the FDA helped develop a detailed test method to measure electromagnetic interference (EMI) of implanted cardiac pacemakers and defibrillators from wireless telephones. This test method is now

part of a standard sponsored by the Association for the Advancement of Medical instrumentation (AAMI). The final draft, a joint effort by the FDA, medical device manufacturers, and many other groups, was completed in late 2000. This standard will allow manufacturers to ensure that cardiac pacemakers and defibrillators are safe from wireless phone EMI.

The FDA has tested hearing aids for interference from handheld wireless phones and helped develop a voluntary standard sponsored by the Institute of Electrical and Electronic Engineers (IEEE). This standard specifies test methods and performance requirements for hearing aids and wireless phones so that no interference occurs when a person uses a 'compatible' phone and a 'compatible' hearing aid at the same time. This standard was approved by the IEEE in 2000.

The FDA continues to monitor the use of wireless phones for possible interactions with other medical devices. Should harmful interference be found to occur, the FDA will conduct testing to assess the interference and work to resolve the problem.

#### 12. Where can I find additional information?

For additional information, please refer to the following resources:

FDA web page on wireless phones

(http://www.fda.gov/cdrh/phones/index.html)

Federal Communications Commission (FCC) RF Safety Program (http://www.fcc.gov/oet/rfsafety)

International Commission on Non-Ionizing Radiation Protection (http://www.icnirp.de)

World Health Organization (WHO) International EMF Project (http://www.who.int/emf)

National Radiological Protection Board (UK)

(http://www.nrpb.org.uk/)

# Consumer Information on SAR (Specific Absorption Rate)

# This Model Phone Meets the Government's Requirements for Exposure to Radio Waves.

Your wireless phone is a radio transmitter and receiver. It is designed and manufactured not to exceed the emission limits for exposure to radio frequency (RF) energy set by the Federal Communications Commission (FCC) of the U.S. Government. These limits are part of comprehensive guidelines and establish permitted levels of RF energy for the general population. The guidelines are based on standards that were developed by independent scientific organizations through periodic and thorough evaluation of scientific studies. The standards include a substantial safety margin designed to assure the safety of all persons, regardless of age and health.

The exposure standard for wireless mobile phones employs a unit of measurement known as the Specific Absorption Rate, or SAR. The SAR limit set by the FCC is 1.6W/kg. \* Tests for SAR are conducted using standard operating positions specified by the FCC with the phone transmitting at its highest certified power level in all tested frequency bands. Although SAR is determined at the highest certified power level, the actual SAR level of the phone while operating can be well below the maximum value. Because the phone is designed to operate at multiple power levels to use only the power required to reach the network, in general, the closer you are to a wireless base station antenna, the lower the power output.

Before a phone model is available for sale to the public, it must be tested and certified to the FCC that it does not exceed the limit established by the government-adopted requirement for safe exposure. The tests are performed in positions and locations (e.g., at the ear and worn on the body) as required by the FCC for each model. The highest SAR value for this model phone when tested for use at the ear is 1.210 W/kg and when worn on the body, as

described in this user's manual, is 1.210 W/kg. (Body-worn measurements differ among phone models, depending upon available accessories and FCC requirements.) While there may be differences between SAR levels of various phones and at various positions, they all meet the government requirement for safe exposure.

The FCC has granted an Equipment Authorization for this model phone with all reported SAR levels evaluated as in compliance with the FCC RF emission guidelines. SAR information on this model phone is on file with the FCC and can be found under the Display Grant section of http://www.fcc.gov/oet/fccid after searching on FCC ID BEJL1200.

Additional information on Specific Absorption Rates (SAR) can be found on the Cellular Telecommunications Industry Association (CTIA) website at http://www.wow-com.com

\*In the United States and Canada, the SAR limit for mobile phones used by the public is 1.6 watts/kg (W/kg) averaged over one gram of tissue. The standard incorporates a substantial margin of safety to give additional protection for the public and to account for any variations in measurements.

### **Glossary**

To help you understand the main technical terms and abbreviations used in this booklet and take full advantage of the feature on your mobile phone, here are a few definitions.

#### **Call Barring**

Ability to restrict outgoing and incoming calls.

#### **Call Divert**

Ability to reroute calls to another number.

#### **Call waiting**

Ability to inform users that they have an incoming call when engaged on another call.

#### **GPRS (General Packet Radio Service)**

GPRS guaranties continuous connection to the Internet for mobile phone and computer users. It is based on the Global System for Mobile Communication (GSM) circuit-switched cellular phone connections and the Short Message Service (SMS).

# **GSM (Global System for Mobile Communication)**

International standard for cellular communication, guaranteeing compatibility between the various network operators. GSM covers most European countries and many other parts of the world.

#### Java

Programming language generating applications that can run on all hardware platforms, whether small, medium or large, without modification. It has been promoted for and geared heavily to the Web, both for public Web sites and Intranets. When a Java program runs from a Web page, it is called a Java applet. When it is run on a mobile phone or pager, it is called a MIDlet.

#### **Line Identification Services (Caller ID)**

Service allowing subscribers to view or block the telephone numbers of callers.

#### **Multiparty Calls**

Ability to establish a conference call involving up to five additional parties.

#### **Phone Password**

Security code used to unlock the phone when you have selected the option to lock it automatically each time it switches on.

#### Roaming

Use of your phone when you are outside your home area (when traveling for example).

#### **SDN (Service Dial Number)**

Telephone numbers supplied by your network provider and giving access to special services, such as voice mail, directory inquiries, customer support and emergency services.

#### **SIM (Subscriber Identification Module)**

Card containing a chip with all the information required to operate the phone (network and memory information, as well as the subscriber's personal data). The SIM card fits into a small slot on the back of the phone and is protected by the battery.

#### **SMS (Short Message Service)**

Network service sending and receiving messages to and from another subscriber without having to speak to the correspondent. The message created or received (up to 160 characters long) can be displayed, received, edited or sent.

#### **Patent Information**

This product was manufactured under one or more of the following U.S. patents: 5276765 5749067 6061647

P/N: DATE: 2003.12.08

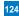

# Index

| A                         | Call cost's limit 54   |
|---------------------------|------------------------|
| Access codes 22           | Call divert 61         |
| Accessories101            | Call durations 53      |
| Active flip 14,15         | Call register 52       |
| Add new 74                | Call waiting 31,62,117 |
| Add member 76             | Camera 95,102          |
| Adjusting the volume 25   | Cancel all barrings 66 |
| Alarm clock 58            | Change password 66     |
| Album 96                  | Check memory 51,78     |
| All calls' cost 54        | Clear cache 91         |
| Answering a call25        | Clear key 14,15        |
| Answer mode 62            | Closed user group 64   |
| Auto display 49,55        | Conference calls 32    |
| Auto redial 64            | Contrast 60            |
|                           | Copy all 76            |
| В                         | CPHS 35,36             |
| Backlight 60              | _                      |
| Barring password 23       | D                      |
| Battery 8,13,16,18,19,101 | Delete recent calls 53 |
| Bearer setting 42         | Delivery reports 42    |
| Bookmarks 87              | Dialed calls 53        |
|                           | Display screen 14,15   |
| C                         | Display information 17 |
| Cache check 91            | _                      |
| Calculator 82             | E                      |
| Calendar 70               | End key 14,15          |
| Caller groups76           | Ending a call 24       |
| Call barring service 65   | Entering text 26       |
| Call costs 54             | E-mail server 88       |

| F                    |
|----------------------|
| FDN 66               |
| Fixed dial number 66 |
| Flip open 62         |
|                      |
| G                    |
| Game 79              |
| General 56           |
| Go to URL 86,90      |
| GPRS 117             |
| GPRS information 55  |
| GPRS settings 68     |
| Group icon 76        |
| Group ring tone 76   |
|                      |
| Н                    |
| Headset 56,57,101    |
|                      |
| I                    |
| Inbox 40,44,49,87,89 |
| In-call menu 31      |
| Infrared 84          |
| Infrared port 14,15  |
| Internet 85          |
| IrDA 84              |
|                      |
| L                    |
|                      |
| Languages 50, 60     |

| _ast call's cost 54           |
|-------------------------------|
| _ower case 29                 |
| M                             |
| Making a Call24               |
| Making international calls 24 |
| Manner Mode26                 |
| Menu tree 35                  |
| Memo 72                       |
| Member list 76                |
| Memory status 94,97           |
| Message center url 47         |
| Message key 14,15             |
| Message types 42              |
| Microphone 14,15              |
| Minute minder 63              |
| Missed calls 52               |
| Mute off 32                   |
| Mute on 32                    |
| Muting the microphone 32      |
| Multimedia messages 43        |
| Mutiparty calls 32            |
|                               |
| N                             |
| Name card 40,51               |
| Navigation Key 14,15          |
| Network settings 67           |
| Now call 16                   |

#### Index

| 0                                                                                                    |
|----------------------------------------------------------------------------------------------------|
| Outbox 41, 45                                                                                                    |
| Own number 78                                                                                                    |
| Own number 76                                                                                                    |
| P                                                                                                    |
| Phonebook 30, 73                                                                                                    |
| Phone to SIM 76                                                                                                    |
| Power key 14,15                                                                                                    |
| Private call 33                                                                                                    |
| R                                                                                                    |
| Received Calls 52,53                                                                                                    |
| Recorder 83                                                                                                    |
|                                                                                                    |
| S                                                                                                    |
|                                                                                                    |
| Search 73                                                                                                    |
| Search                                                                                                    |
|                                                                                                    |
| Security code 22,66                                                                                                    |
| Security code                                                                                                    |
| Security code                                                                                                    |
| Security code         22,66           Send         14,15,41,43,46,51           Send my number         62           Set memory         77                                                                                                    |
| Security code       22,66         Send       14,15,41,43,46,51         Send my number       62         Set memory       77         Service dial number       78,118                                                                                                    |
| Security code       22,66         Send       14,15,41,43,46,51         Send my number       62         Set memory       77         Service dial number       78,118         Schedule       70                                                                                                    |
| Security code       22,66         Send       14,15,41,43,46,51         Send my number       62         Set memory       77         Service dial number       78,118         Schedule       70         Scheduler tone       71                                                                                               |
| Security code       22,66         Send       14,15,41,43,46,51         Send my number       62         Set memory       77         Service dial number       78,118         Schedule       70         Scheduler tone       71         Shutter sound       95                                                                |
| Security code       22,66         Send       14,15,41,43,46,51         Send my number       62         Set memory       77         Service dial number       78,118         Schedule       70         Scheduler tone       71         Shutter sound       95         Side keys       14,15                                  |
| Security code       22,66         Send       14,15,41,43,46,51         Send my number       62         Set memory       77         Service dial number       78,118         Schedule       70         Scheduler tone       71         Shutter sound       95         Side keys       14,15         Signal strength       26 |

| Sub LCD 16              | 6 |
|-------------------------|---|
| T                       |   |
| Templates 50            | ) |
| Text messages 39        |   |
| Time format 59          |   |
| Travel adapter 101      |   |
| U                       |   |
| Unit converter 81       |   |
| Upper case 29           | ) |
| V                       |   |
| Valid period 42         | 2 |
| Vibrate 56              | ò |
| View all schedules 71   |   |
| Voice dial 63           | 3 |
| Voice list 75           | ; |
| Voice mailbox number 48 | 3 |
| Voice memo key 14,15    | ; |
| Voice messages 48       | 3 |
| W                       |   |
| Wallpaper 60, 96        | ò |
| WAP browser 86          | ò |
| WAP information 91      |   |
| World time 82           | ) |

Write message ...... 39

# **Quick Reference Card**

# Access the Menu Function

- Press the left soft key [Menu].
- 2. Scroll with the up/down navigation keys through the list of menus until you reach the required menu.
- 3. Press the left soft key [OK].
- Scroll with the up/down navigation keys through the list of options until the required one is selected.
- 5. Press the left soft key [OK] to confirm.

| Power on/off      | Press and hold 🝘 .                                               |
|-------------------|------------------------------------------------------------------|
| Making a Call     | <ol> <li>Key in the number.</li> <li>Press the  key.</li> </ol>  |
| End a Call        | Briefly press the 🙉 key.                                         |
| Answer a Call     | Open the flip and press the 🕥 key.                               |
| Adjust the Volume | Adjust the Volume Press the Side keys of During a call the phone |

| Store numbers            | 1. Key in the number.                                                        |
|--------------------------|------------------------------------------------------------------------------|
| in the Phonebook         | 2. Press the left soft key [Options].                                        |
|                          | 3. Press the left soft key [OK], [Select].                                   |
|                          | 4. Enter the name.                                                           |
|                          | 5. Press the left soft key [Save].                                           |
| Choose the<br>Alert Type | 1. In standby mode, press left navigation key.                               |
|                          | <ol><li>Select an option:<br/>Vibrate only, Silent, General, Loud.</li></ol> |
|                          | 3. Press the left/right navigation keys.                                     |
|                          | 4. Press the 🕱 key.                                                          |
| Search                   | 1. Press the right soft key [Names].                                         |
|                          | 2. Press the left soft key [ <b>OK</b> ].                                    |
|                          | 3 Press the left soft key [Search]                                           |